## HP DesignJet Z6610 60-in Production Printer HP DesignJet Z6810 42-in Production Printer HP DesignJet Z6810 60-in Production Printer

HP DesignJet Z6610 60-in Production Printer **R** HP DesignJet Z6810 42-in Production Printer HP DesignJet Z6810 60-in Production Printer Introductory Information

**FR** Imprimante de production HP DesignJet Z6810 42 pouces Imprimante de production HP DesignJet Z6610 60 pouces Imprimante de production HP DesignJet Z6810 60 pouces

Informations d'introduction

HP DesignJet Z6610 60-Zoll-Fotoproduktionsdrucker HP DesignJet Z6810 42-Zoll-Fotoproduktionsdrucker **DE** HP DesignJet Z6810 60-Zoll-Fotoproduktionsdrucker

Einführende Informationen

**IT** Stampante da produzione HP DesignJet Z6810 42" Stampante da produzione HP DesignJet Z6610 60" Stampante da produzione HP DesignJet Z6810 60" Informazioni introduttive

**ES** Impresora de producción de 42 pulgadas HP DesignJet Z6810 Impresora de producción de 60 pulgadas HP DesignJet Z6610 Impresora de producción de 60 pulgadas HP DesignJet Z6810

Información de introducción

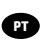

**PT** Impressora de produção HP DesignJet Z6810 de 42 pol. Impressora de produção HP DesignJet Z6610 de 60 pol. Impressora de produção HP DesignJet Z6810 de 60 pol.

Informações iniciais

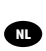

**NL** HP DesignJet Z6810 42-inch productieprinter HP DesignJet Z6610 60-inch productieprinter HP DesignJet Z6810 60-inch productieprinter

Inleidende informatie

# Table of contents

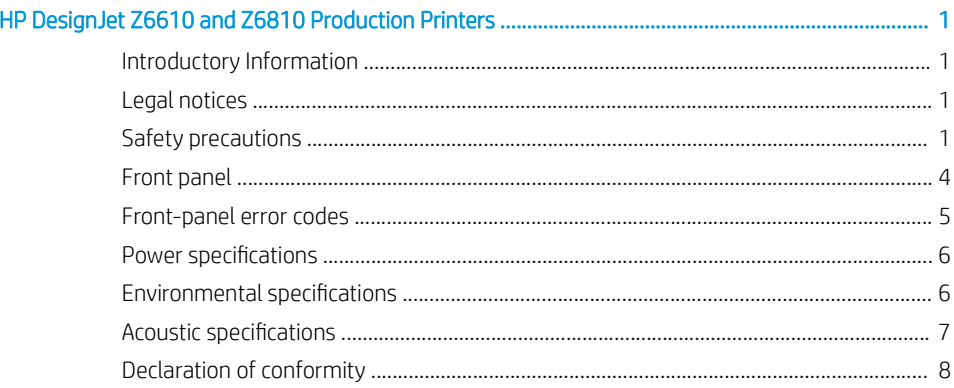

## © Copyright 2018 HP Development Company, L.P.

Edition 1

## Legal notices

The information contained herein is subject to change without notice.

The only warranties for HP products and services are set forth in the express warranty statement accompanying such products and services. Nothing herein should be construed as constituting an additional warranty. HP shall not be liable for technical or editorial errors or omissions contained herein.

## HP DesignJet Z6610 and Z6810 Production Printers

## Introductory Information

## What is it?

Your printer is a color inkjet printer, designed for fast, highquality printing, with a resolution of up to 2400 × 1200 optimized dpi from a 1200 × 1200 dpi input (using the Max. resolution for photo papers option).

- Maximum paper width of 1067 mm (42 in) or 1524 mm (60 in).
- Take-up reel supplied with the 60in printers. Optional for 42in printer.
- A six- or eight-ink system that provides a wide color range on matte fine-art papers and glossy photo papers for photographic and graphic arts prints.

This introductory document includes legal notices, safety precautions, front-panel main features, printer specifications, and declaration of conformity.

## Where is the user guide?

You can download the user guide for your printer from:

■ <http://hp.com/go/Z6610/manuals> <http://hp.com/go/Z6810/manuals>

Further information is available from:

■ <http://hp.com/go/Z6610/support> <http://hp.com/go/Z6810/support>

You can download the software for your printer from:

<http://hp.com/go/Z6610/software> <http://hp.com/go/Z6810/software>

You can find videos about how to use the printer at:

- <http://www.hp.com/supportvideos>
- <http://www.youtube.com/HPSupportAdvanced>

## Legal notices

© Copyright 2018 HP Development Company, L.P.

The information contained herein is subject to change without notice. The only warranties for HP products and services are set forth in the express warranty statement accompanying such products and services. Nothing herein should be construed as constituting an additional warranty. HP shall not be liable for technical or editorial errors or omissions contained herein.

For some countries/regions a printed HP Limited Warranty is provided in the box. In countries/regions where the warranty is not provided in printed format, you may request a printed copy from [http://www.hp.com/go/](http://www.hp.com/go/orderdocuments) [orderdocuments.](http://www.hp.com/go/orderdocuments) You can find the Declaration of Conformity by searching for BCLAA-1003 at [http://www.hp.eu/](http://www.hp.eu/certificates) certifi[cates.](http://www.hp.eu/certificates)

PostScript is a trademark of Adobe Systems Incorporated.

## Safety precautions

Before using your printer, read, understand, and follow these safety precautions, and your local Environmental, Health, and Safety regulations.

For any maintenance or part replacement, follow the instructions provided in HP documentation to minimize safety risks and to avoid damaging the printer.

#### General safety guidelines

There are no operator-serviceable parts inside the printer except those covered by HP's Customer Self Repair program (see [http://www.hp.com/go/selfrepair\)](http://www.hp.com/go/selfrepair). Refer servicing of other parts to qualified service personnel.

Turn off the printer and call your service representative in any of the following cases:

- The power cord or plug is damaged.
- The printer has been damaged by an impact.
- There is any mechanical or enclosure damage.
- Liquid has entered the printer.
- There is smoke or an unusual smell coming from the printer.
- The printer has been dropped.
- The printer is not operating normally.

Turn off the printer in either of the following cases:

- During a thunderstorm
- During a power failure

Take special care with zones marked with warning labels.

Ventilation measures for your location, whether office, copy room, or printer room, should meet local environmental health and safety (EHS) guidelines and regulations.

#### Electrical shock hazard

WARNING! The internal circuits of the built-in power supplies and power inlet operate at hazardous voltages capable of causing death or serious personal injury.

Unplug the printer's power cord before servicing the printer.

The printer requires a building installation circuit breaker, which must meet the requirements of the printer and should be in accordance with the Electrical Code requirements of the local jurisdiction of the country in which the equipment is installed.

To avoid the risk of electric shock:

- The printer should be connected to earthed mains outlets only.
- Avoid overloading the printer's electrical outlet with multiple devices.
- Do not remove or open any closed system covers or plugs.
- Do not insert objects through slots in the printer.
- Take care not to trip over the cables when walking behind the printer.
- Insert the power cord securely and completely into the wall socket and printer inlet.
- Never handle the power cord with wet hands.

#### Fire hazard

To avoid the risk of fire, take the following precautions:

- The customer is responsible for meeting the printer's requirements and the Electrical Code requirements according to the local jurisdiction of the country where the printer is installed. Use the power supply voltage specified on the nameplate.
- Use only the power cord supplied by HP with the printer. Do not use a damaged power cord. Do not use the power cord with other products.
- Do not insert objects through slots in the printer.
- Take care not to spill liquid on the printer. After cleaning, make sure all components are dry before using the printer again.
- Do not use aerosol products that contain flammable gases inside or around the printer. Do not operate the printer in an explosive atmosphere.
- Do not block or cover the openings of the printer.

#### Mechanical hazard

The printer has moving parts that could cause injury. To avoid personal injury, take the following precautions when working close to the printer.

- Keep your clothing and all parts of your body away from moving parts.
- Avoid wearing necklaces, bracelets, and other hanging objects.
- If your hair is long, try to secure it so that it will not fall into the printer.
- Take care that sleeves or gloves do not get caught in moving parts.
- Do not operate the printer with covers bypassed.
- Internal fan blades are hazardous moving parts. Disconnect the printer before servicing.
- Never insert your hands into the printer while it is printing, due to the moving parts inside.

#### Heavy paper hazard

Special care must be taken to avoid personal injury when handling heavy papers.

- Handling heavy paper rolls may require more than one person. Care must be taken to avoid back strain and/or injury.
- When handling heavy paper rolls, wear personal protective equipment, including boots and gloves.
- Follow your local Environmental Health and Safety regulations for handling heavy paper rolls.

#### Ink handling

HP recommends that you wear gloves when handling ink supplies.

## Front panel

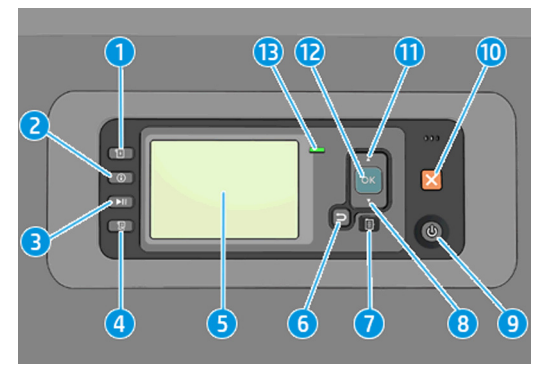

The front panel has the following components, starting with the four direct-access keys:

- 1. Trigger media loading.
- 2. View information key. By pressing this key repeatedly, you can see information about all loaded papers, about the printer's connection to the computer, about the printer's ink level, and about the printhead status.
- 3. Pause printing key pauses printing immediately. Press the key again to restart printing. This can be useful, for instance, when you want to change or load a roll.
- 4. Form feed and cut key.
- **5.** Front panel displays errors, warnings and information on using your printer.
- 6. Back key: to go to the previous step in a procedure or interaction. To go to the upper level, or leave the option in the menu, or when given an option.
- 7. Menu key: press to return to the main menu of the front-panel display. If you are already on the main menu it will display the status screen.
- 8. Down key: to go down in a menu or option, or to decrease a value, for example when configuring the front panel contrast or the IP address.
- 9. Power key: to turn the printer off or on, it also has a light to indicate the printer's status. If the power key light is off the printer is off. If the power key light is blinking green, the printer is starting up. If the power key light is green on, the printer is on. If the power key light is amber on, the printer is in standby. If the power key light is blinking amber, the printer needs attention.
- 10. **Cancel** key: to abort a procedure or interaction.
- 11. Up key: to go up in a menu or option, or to increase a value, for example when configuring the front-panel display contrast or the IP address.
- 12. OK key: to confirm an action while in a procedure or interaction. To enter in a submenu in the menu. To select a value when given an option. If the status screen is displayed, this key takes you to the main menu.
- 13. Status light indicates the printer's status. If the status light is solid green, the printer is ready. If it is flashing green, the printer is busy. If it is solid amber, there is a system error. If it is flashing amber, the printer needs attention.

If the printer is left switched on but unused for a certain period of time, it goes automatically into sleep mode to save power. To change the time the printer waits before it goes into sleep mode, go to the front panel and select the

Setup menu icon **Report then Front panel options > Sleep mode wait time**. Highlight the wait time you want and

then press the OK key. You can set the time from 1 to 240 minutes. The default time is 25 minutes.

## Front-panel error codes

The printer may occasionally display a system error, consisting of a numerical code followed by the recommended action that you should take.

In most cases you will be asked to restart the printer, because when the printer starts it can diagnose the issue better and may be able to fix it automatically. If the problem persists after restarting, you should contact your HP support representative and be ready to give the numerical code from the error message.

If the error message contains some other recommended action, follow the printer's instructions.

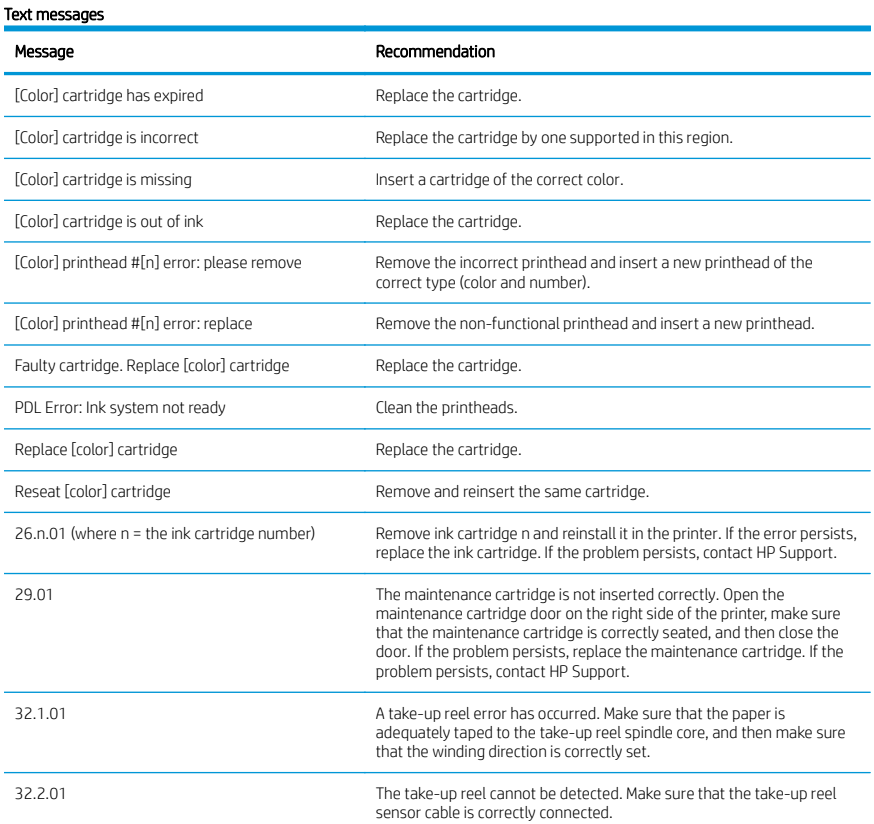

Text messages (continued)

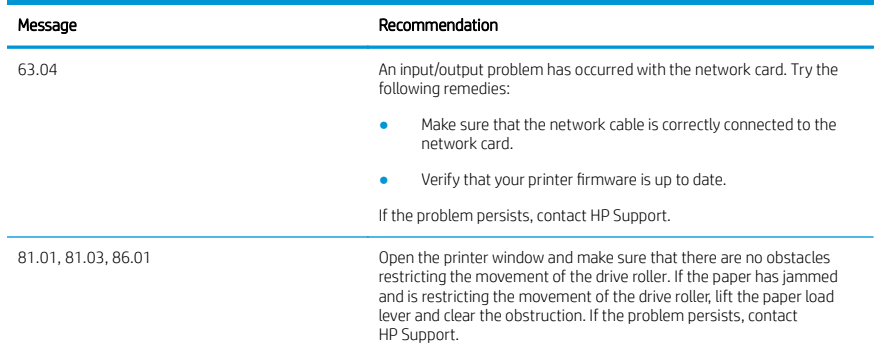

## Power specifications

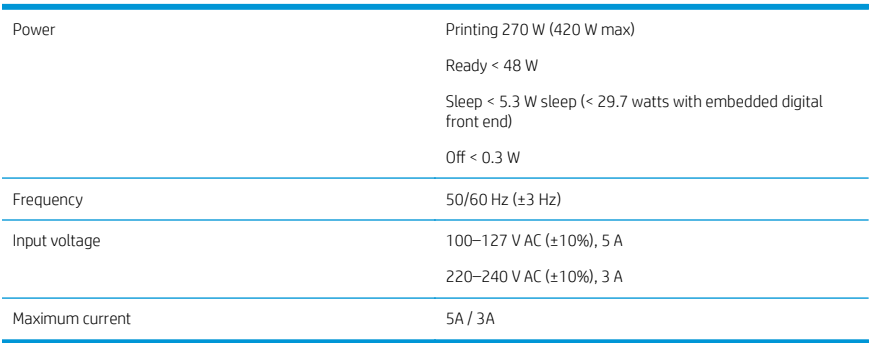

## Environmental specifications

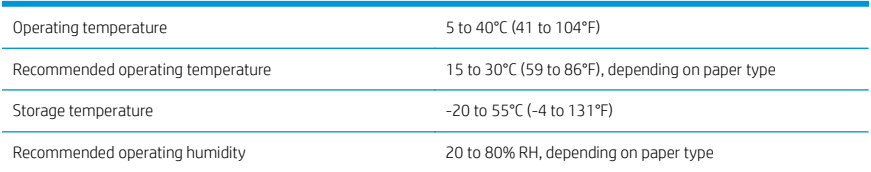

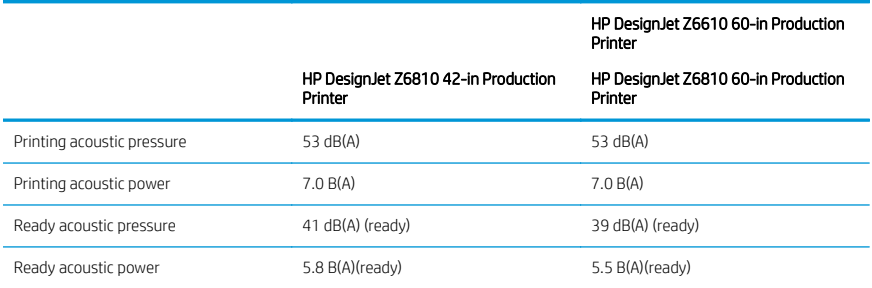

## Declaration of conformity

according to ISO/IEC 17050-1 and EN 17050-1

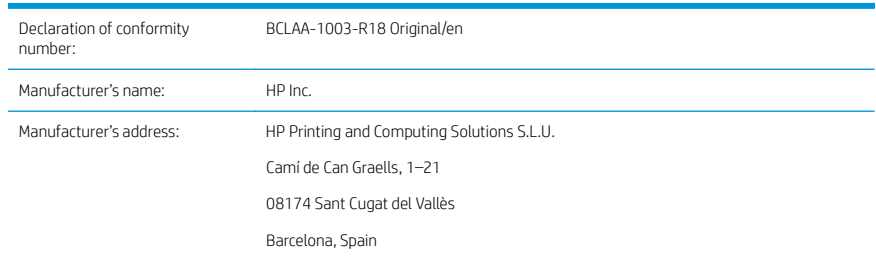

## Declares, under its sole responsibility, that the product:

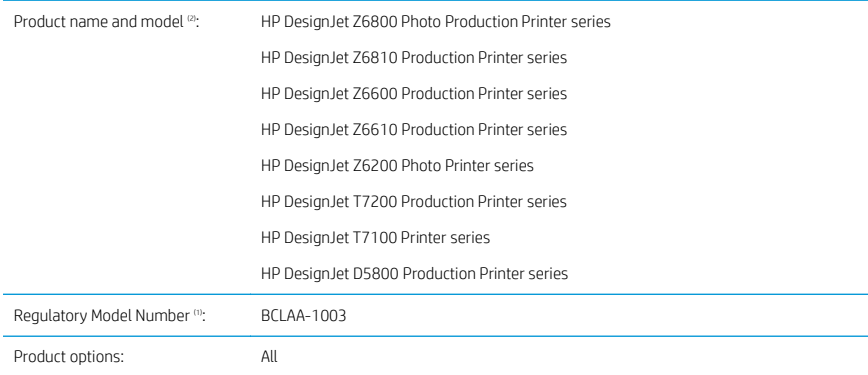

## Conforms to the following product specifications and regulations:

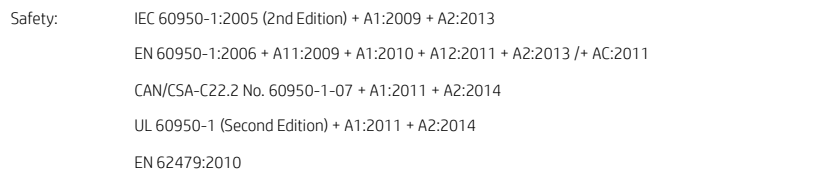

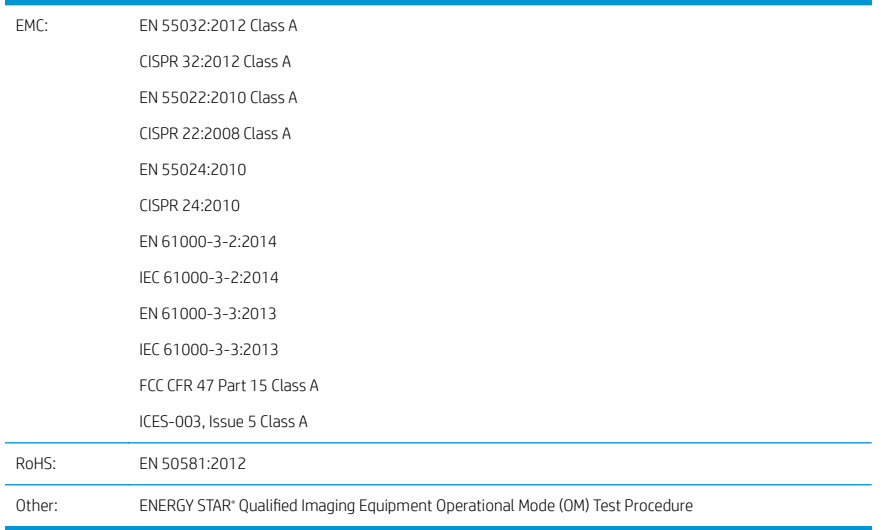

The product herewith complies with the requirements of the Low Voltage Directive 2006/95/EC (until 19.4.2016), the Low Voltage Directive 2014/35/EU (from 20.4.2016), the EMC Directive 2004/108/EC (until 19.4.2016), the EMC Directive 2014/30/EU (from 20.4.2016), the RoHS Directive 2011/65/EU and carries the  $\epsilon$  marking accordingly.

This device complies with part 15 of the FCC Rules. Operation is subject to the following two conditions: (1) This device may not cause harmful interference, and (2) this device must accept any interference received, including interference that may cause undesired operation.

### Additional information

- 1. The product is assigned a Regulatory Model Number which stays with the regulatory aspects of the design. The Regulatory Model Number is the main product identifier in the regulatory documentation and test reports; this number should not be confused with the marketing name or the product numbers.
- 2. This product was tested in a typical HP environment.

raQ

Jordi Gorchs, Manager Large Format Printing Division Sant Cugat del Vallès, Barcelona March 1, 2018

#### Local contact for regulatory topics only:

HP Deutschland GmbH, HP HQ-TRE, 71025 Boeblingen, Germany

HP Inc., 1501 Page Mill Road, Palo Alto 94304, U.S.A. 650-857-1501

[http://www.hp.eu/certi](http://www.hp.eu/certificates)ficates

# Sommaire

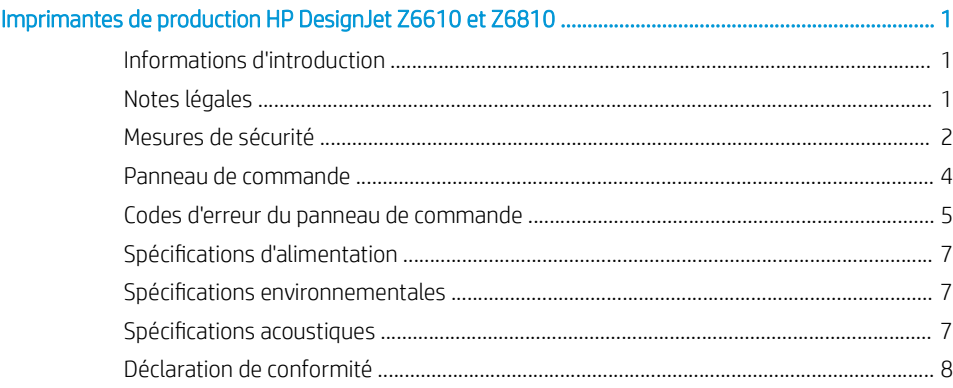

© Copyright 2018 HP Development Company, L.P.

Édition 1

### Notes légales

Les renseignements contenus dans ce document peuvent être modifiés sans préavis.

Les seules garanties couvrant les produits et les services HP sont celles stipulées de façon explicite dans les déclarations de garantie accompagnant ces produits et services. Rien dans le présent document ne peut être considéré comme constituant une garantie supplémentaire. HP n'est pas responsable en cas d'erreurs ou d'omissions techniques ou rédactionnelles dans le présent document.

## Imprimantes de production HP DesignJet Z6610 et Z6810

## Informations d'introduction

## Qu'est-ce que c'est ?

Votre imprimante est une imprimante à jet d'encre couleur conçue pour des impressions rapides de grande qualité, avec une résolution maximale de 2400 × 1200 dpi optimisés depuis une entrée de 1200 × 1200 dpi (en utilisant la résolution maximale pour l'option avec les papiers photo).

- Largeur de papier maximum de 1 067 mm (42 pouces) ou 1 524 mm (60 pouces).
- Enrouleur fourni avec les imprimantes 60 pouces. En option avec les imprimantes 42 pouces.
- Système à six ou huit encres offrant une vaste gamme de couleurs sur du papier beaux-arts mat et du papier photo brillant pour des impressions photographiques et d'arts graphiques.

Ce document d'introduction comprend les notes légales, les mesures de sécurité, les caractéristiques principales du panneau de commande, les spécifications de l'imprimante ainsi que la déclaration de conformité.

### Où se trouve le manuel de l'utilisateur ?

Vous pouvez télécharger le manuel de l'utilisateur de votre imprimante à l'adresse :

<http://hp.com/go/Z6610/manuals>

<http://hp.com/go/Z6810/manuals>

Des informations supplémentaires sont disponibles sur :

■ <http://hp.com/go/Z6610/support>

<http://hp.com/go/Z6810/support>

Vous pouvez télécharger le logiciel pour votre imprimante à l'adresse :

<http://hp.com/go/Z6610/software>

<http://hp.com/go/Z6810/software>

Vous pouvez trouver des vidéos relatives à l'utilisation de l'imprimante à l'adresse :

- <http://www.hp.com/supportvideos>
- <http://www.youtube.com/HPSupportAdvanced>

## Notes légales

© Copyright 2018 HP Development Company, L.P.

Les renseignements contenus dans ce document peuvent être modifiés sans préavis. Les seules garanties couvrant les produits et les services HP sont celles stipulées de façon explicite dans les déclarations de garantie accompagnant ces produits et services. Rien dans le présent document ne peut être considéré comme constituant une garantie supplémentaire. HP n'est pas responsable en cas d'erreurs ou d'omissions techniques ou rédactionnelles dans le présent document.

Dans certains pays/régions, une version imprimée de la garantie limitée HP est fournie dans le carton. Dans certains pays/régions où la garantie n'est pas fournie au format imprimé, vous pouvez en demander une copie à l'adresse : [http://www.hp.com/go/orderdocuments.](http://www.hp.com/go/orderdocuments) Vous pouvez trouver la déclaration de conformité en recherchant BCLAA-1003 à l'adresse suivante [http://www.hp.eu/certi](http://www.hp.eu/certificates)ficates.

PostScript est une marque commerciale de Adobe Systems Incorporated.

Français

## Mesures de sécurité

Avant d'utiliser votre imprimante, lisez, comprenez et suivez ces précautions de sécurité et la réglementation locale en matière d'environnement, de santé et de sécurité.

Pour toute maintenance ou tout remplacement de pièces, veuillez suivre les instructions fournies dans votre documentation HP afin de minimiser les risques de sécurité et d'éviter d'endommager l'imprimante.

#### Instructions générales de sécurité

Aucune pièce à l'intérieur de l'imprimante ne peut être réparée par l'utilisateur, exception faite de celles couvertes par le programme de réparation par le client de HP (Customer Self Repair) (rendez-vous sur [http://www.hp.com/go/](http://www.hp.com/go/selfrepair) [selfrepair](http://www.hp.com/go/selfrepair)). Confiez l'entretien au personnel qualifié.

Mettez l'imprimante hors tension et appelez votre représentant du service de maintenance dans l'un des cas suivants :

- La prise ou le cordon d'alimentation est endommagé(e).
- L'imprimante a été endommagée par un impact.
- Le mécanisme ou le boîtier sont endommagés.
- Un liquide s'est introduit dans l'imprimante.
- L'imprimante émet de la fumée ou une odeur inhabituelle.
- L'imprimante est tombée.
- Le fonctionnement de l'imprimante n'est pas normal.

Mettez l'imprimante hors tension dans l'un des cas suivants :

- Pendant un orage
- Au cours d'une coupure de courant

Prenez des précautions particulières avec les zones marquées d'étiquettes d'avertissement.

Les systèmes de ventilation de votre bureau ou l'espace réservé à l'imprimerie/photocopie doivent être conformes aux directives et réglementations locales en matière d'environnement, de santé et de sécurité (ESS).

#### Risque d'électrocution

AVERTISSEMENT ! Les circuits internes d'alimentation électrique et d'entrée d'alimentation intégrées fonctionnent à des tensions dangereuses susceptibles de provoquer la mort ou des blessures graves.

Débranchez le cordon d'alimentation de l'imprimante avant de procéder à l'entretien de l'imprimante.

Le disjoncteur installé dans le bâtiment doit répondre aux exigences de puissance requises par l'imprimante et être conforme au Code de l'électricité de la juridiction locale du pays dans lequel est installé l'équipement.

Pour éviter tout risque d'électrocution :

- L'imprimante doit être branchée uniquement sur des prises électriques raccordées à la terre.
- Évitez de surcharger la prise électrique de l'imprimante par le branchement de plusieurs périphériques.
- N'ouvrez aucun capot du système et ne retirez aucune prise.
- N'insérez aucun objet par les fentes de l'imprimante.
- Veillez à ne pas marcher sur les câbles lorsque vous passez derrière l'imprimante.
- Reliez correctement l'imprimante à la prise murale en insérant complètement le cordon d'alimentation.
- Ne manipulez jamais le cordon d'alimentation avec les mains humides.

#### Incendies

Pour éviter tout risque d'incendie, respectez les précautions suivantes :

- Le client est tenu de respecter les exigences de l'imprimante et du Code électrique en fonction de la juridiction locale du pays où l'imprimante est installée. Utilisez la tension d'alimentation électrique spécifiée sur la plaque signalétique.
- Utilisez uniquement le cordon d'alimentation fourni par HP avec l'imprimante. N'utilisez pas de cordon d'alimentation endommagé. N'utilisez pas le cordon d'alimentation avec d'autres produits.
- N'insérez aucun objet par les fentes de l'imprimante.
- Veillez à ne pas répandre de liquide sur l'imprimante. Après le nettoyage, assurez-vous que tous les composants sont secs avant d'utiliser l'imprimante de nouveau.
- N'utilisez pas de produit aérosol contenant des gaz inflammables à l'intérieur ou autour de l'imprimante. Ne faites pas fonctionner l'imprimante dans une atmosphère explosive.
- Ne bloquez ni ne couvrez les ouvertures de l'imprimante.

#### Risques mécaniques

L'imprimante comporte des pièces mobiles pouvant provoquer des blessures. Afin d'éviter toute blessure corporelle, observez les précautions suivantes lorsque vous travaillez à proximité de l'imprimante.

- Tenez vos vêtements et toute partie de votre corps à l'écart des pièces mobiles.
- Évitez le port de colliers, de bracelets et de tout autre objet pendant.
- Si vos cheveux sont longs, essayez de les attacher afin qu'ils ne tombent pas dans l'imprimante.
- Veillez à ce que vos manches ou vos gants ne soient pas entrainés dans les pièces mobiles.
- Ne faites pas fonctionner l'imprimante sans les capots.
- Les lames du ventilateur interne sont des pièces mobiles dangereuses. Débranchez l'imprimante avant d'effectuer la maintenance.
- Ne mettez jamais vos mains dans l'imprimante durant l'impression, en raison des pièces en mouvement à l'intérieur.

#### Risque lié au papier épais

Lors du transport de papier lourd, soyez vigilant afin d'éviter toute blessure corporelle.

- La manipulation de rouleaux de papier lourds peut nécessiter plusieurs personnes. Agissez prudemment afin d'éviter toute blessure, notamment celles au dos.
- Lorsque vous manipulez des rouleaux de papier lourds, portez des équipements de protection personnelle, y compris des bottes et des gants.
- Suivez la réglementation locale en matière d'environnement, de santé et de sécurité pour la manipulation de rouleaux de papier épais.

#### Manipulation de l'encre

HP recommande le port de gants lors de la manipulation de cartouches d'encre.

## Panneau de commande

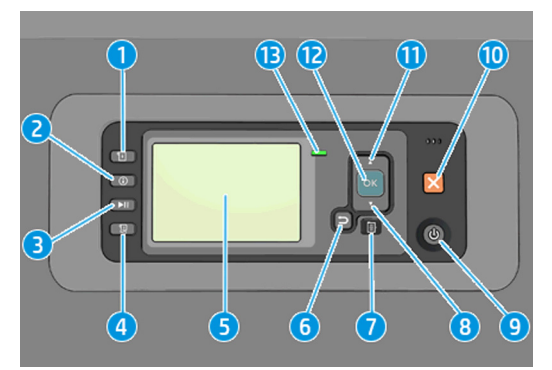

Le panneau avant comporte les éléments suivants et commence par les quatre touches d'accès direct :

#### 1. Déclencher le chargement du support.

- 2. Touche **Afficher les informations**. Si vous appuyez plusieurs fois sur cette touche, vous pouvez afficher des informations sur tous les papiers chargés, l'état de connexion de l'imprimante à l'ordinateur, les niveaux d'encre et l'état des têtes d'impression.
- 3. La touche Suspendre l'impression interrompt immédiatement l'impression. Appuyez de nouveau sur la touche pour reprendre l'impression. Cela peut être utile par exemple lorsque vous souhaitez modifier ou charger un rouleau.

#### 4. Touche Avance et coupe papier.

- 5. Ecran du panneau avant : affiche des erreurs, des avertissements et des informations relatifs à l'utilisation de votre imprimante.
- 6. Touche Arrière : permet de revenir à l'étape précédente lors d'une procédure ou d'une interaction. Permet d'accéder au niveau supérieur, ou de quitter l'option du menu, ou lorsque plusieurs options sont possibles.
- 7. Touche Menu : permet de revenir au menu principal de l'écran du panneau frontal. Si vous êtes déjà dans le menu principal, elle permet d'afficher le menu d'état.
- 8. Touche Bas : permet de descendre dans un menu ou une option, ou de diminuer une valeur, par exemple lors de la configuration du contraste de l'écran du panneau avant ou de l'adresse IP.
- 9. Touche Alimentation : permet de mettre l'imprimante sous tension et hors tension ; elle comporte également un voyant indiquant l'état de l'imprimante. Si le voyant de la touche d'alimentation est éteint, l'imprimante est hors tension. Si le voyant de la touche d'alimentation clignote en vert, l'imprimante est en phase de démarrage. Si le voyant de la touche d'alimentation est vert, l'imprimante est sous tension. Si le voyant de la touche d'alimentation est orange, l'imprimante est en mode veille. Si le voyant de la touche d'alimentation clignote en orange, l'imprimante nécessite votre attention.
- 10. Touche **Annulation** : permet d'abandonner une procédure ou une interaction.
- 11. Touche **Haut** : permet de monter dans un menu ou une option, ou d'augmenter une valeur, par exemple lors de la configuration du contraste de l'écran du panneau frontal ou de l'adresse IP.
- 12. Touche OK : permet de confirmer une action lors d'une procédure ou d'une interaction. permet d'accéder à un sous-menu à l'intérieur du menu. permet de sélectionner une valeur si plusieurs options sont possibles. Si le menu d'état est affiché, cette touche permet d'accéder au menu principal.
- 13. Voyant Etat indique l'état de l'imprimante. Si le voyant d'état est allumé en vert, l'imprimante est opérationnelle. S'il clignote en vert, l'imprimante est occupée. Si le voyant DEL est allumé en orange, il y a une erreur de système. S'il clignote en orange, l'imprimante nécessite votre attention.

Si l'imprimante est laissée allumée mais qu'elle n'est pas utilisée pendant un certain temps, elle passe automatiquement en mode veille pour économiser de l'énergie. Pour modifier le délai d'attente avant que l'imprimante ne passe en mode veille, accédez au panneau avant et sélectionnez l'icône du menu Configuration

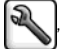

Messages texte

puis Options du panneau avant > Temporisation mode veille. Mettez en surbrillance le délai souhaité, puis

appuyez sur la touche OK. Vous pouvez définir le temps entre 1 et 240 minutes. La valeur par défaut est 25 minutes.

## Codes d'erreur du panneau de commande

L'imprimante peut parfois afficher une erreur de système, composée d'un code numérique suivi de la mesure recommandée que vous devez prendre.

Dans la plupart des cas, il vous sera demandé de redémarrer l'imprimante, car lorsque l'imprimante démarre elle peut diagnostiquer le problème d'une meilleure façon et peut être capable de la corriger automatiquement. Si le problème persiste après le redémarrage, vous devez contacter votre représentant de l'assistance HP et être prêt à indiquer le code numérique du message d'erreur.

Si le message d'erreur contient une autre mesure recommandée, suivez les instructions de l'imprimante.

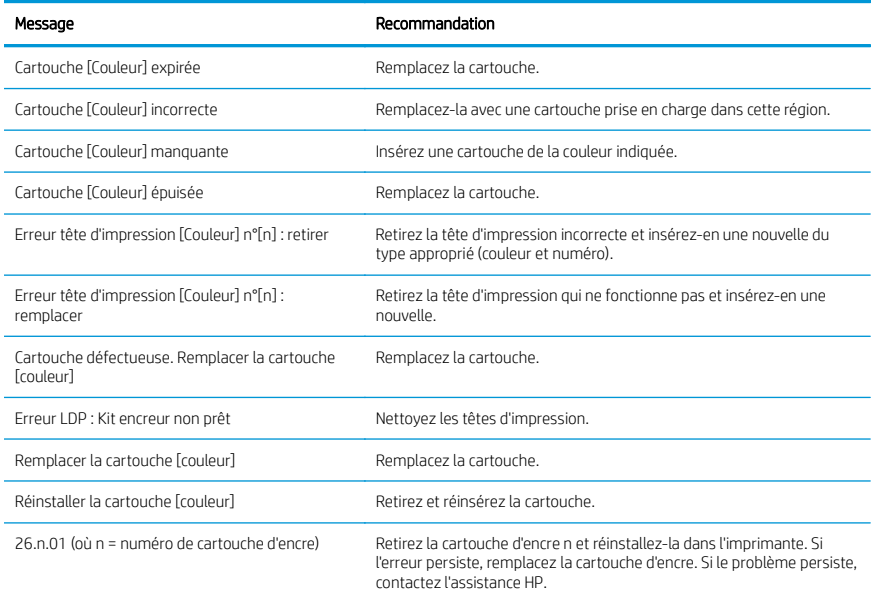

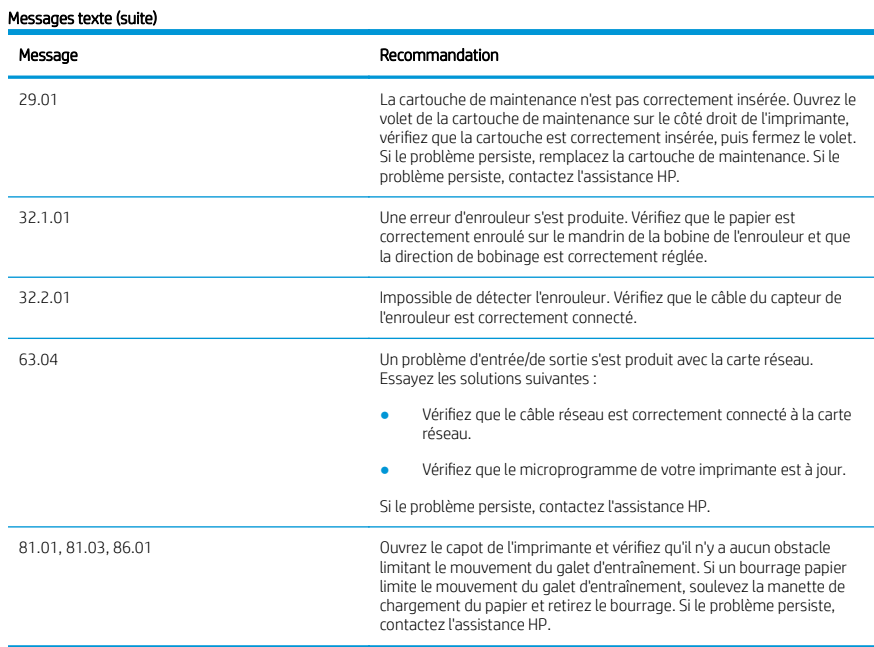

## Spécifications d'alimentation

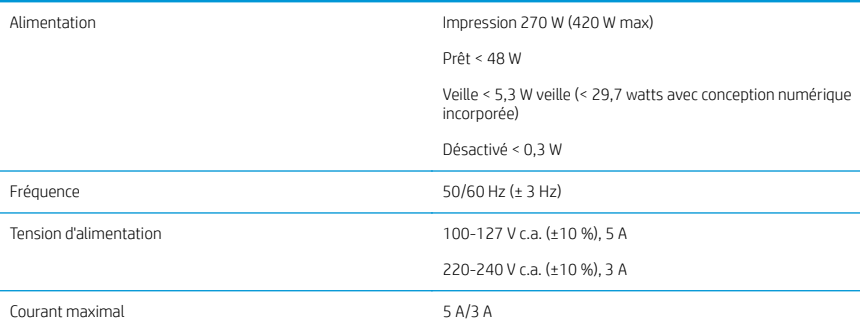

## Spécifications environnementales

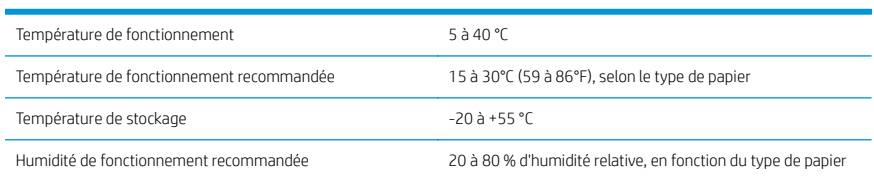

## Spécifications acoustiques

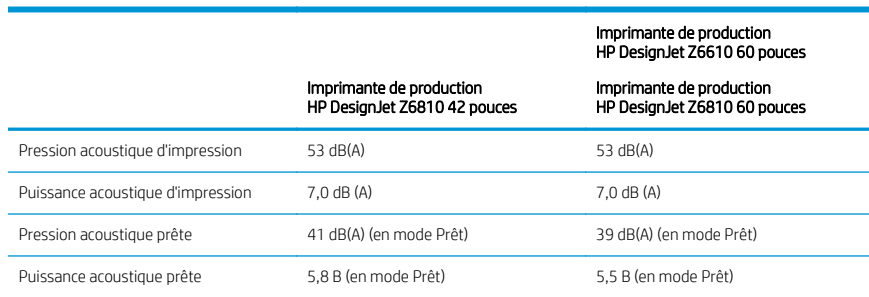

## Déclaration de conformité

Selon les normes ISO/CEI 17050-1 et EN 17050-1

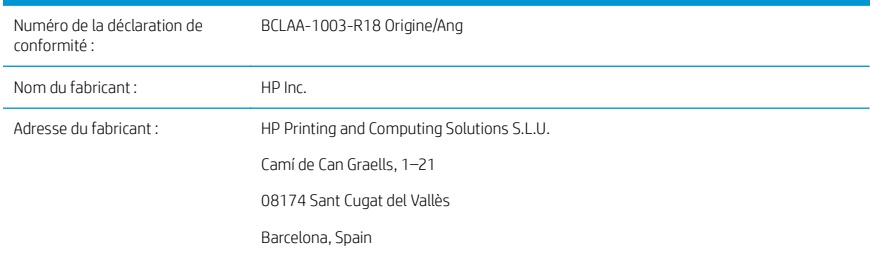

## Déclare, sous son entière responsabilité, que le produit :

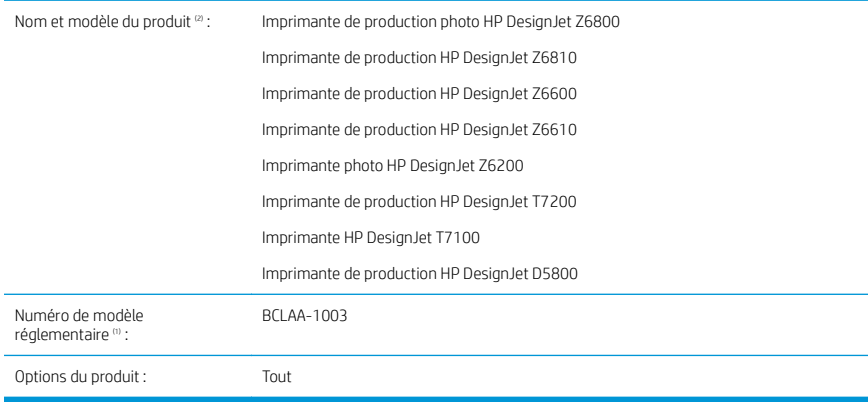

## Est conforme aux spécifications et réglementations suivantes :

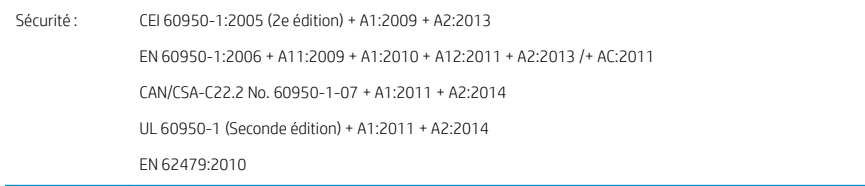

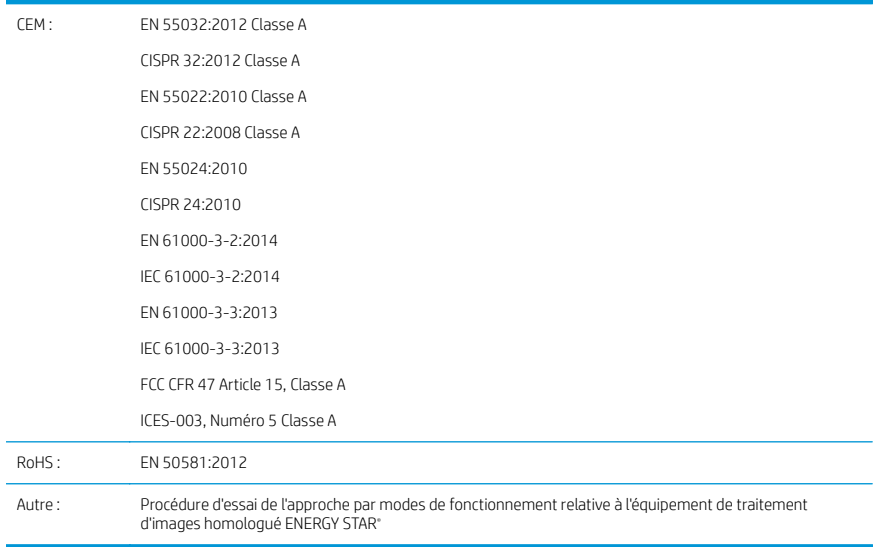

Le présent produit est conforme aux exigences de la directive Basse Tension 2006/95/CE (jusqu'au 19/04/2016), la directive Basse Tension 2014/35/UE (à partir du 20/04/2016), la directive CEM 2004/108/CE (jusqu'au 19/04/2016), la directive CEM 2014/30/UE (à partir du 20/04/2016) et la directive RoHS 2011/65/UE, et comporte en conséquence le marquage  $\epsilon$ .

Cet appareil est conforme à l'article 15 de la réglementation FCC. Le fonctionnement est sujet aux deux conditions suivantes : (1) Cet équipement ne doit pas causer d'interférences nuisibles et (2) doit accepter toute interférence reçue, y compris celles susceptibles d'entraîner un mauvais fonctionnement.

#### Informations supplémentaires

- 1. Un numéro de modèle réglementaire a été attribué au produit, qui est associé aux aspects réglementaires de la conception. Le numéro de modèle réglementaire sert d'identifiant principal du produit dans la documentation réglementaire et les rapports sur les essais ; il ne doit pas être confondu avec le nom commercial du produit, ni avec la référence du produit.
- 2. Ce produit a été testé dans un environnement HP classique.

کمه

Jordi Gorchs, Responsable Division Impression grand format Sant Cugat del Vallès, Barcelone 1 mars 2018

### Contact local pour les questions réglementaires uniquement :

HP Deutschland GmbH, HP HQ-TRE, 71025 Boeblingen, Allemagne HP Inc., 1501 Page Mill Road, Palo Alto 94304, Etats-Unis 650-857-1501 [http://www.hp.eu/certi](http://www.hp.eu/certificates)ficates

## Inhaltsverzeichnis

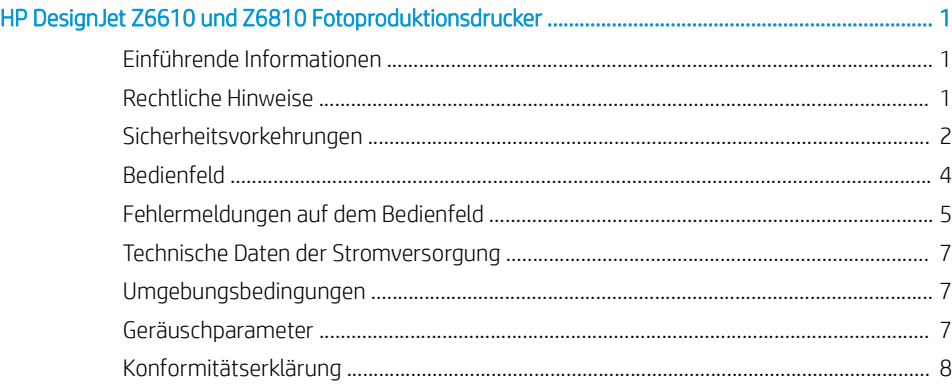

© Copyright 2018 HP Development Company, L.P.

Ausgabe 1

## Rechtliche Hinweise

Inhaltliche Änderungen dieses Dokuments behalten wir uns ohne Ankündigung vor.

Für HP Produkte und Dienstleistungen gelten ausschließlich die Bestimmungen in der Garantieerklärung des jeweiligen Produkts bzw. Dienstes. Aus dem vorliegenden Dokument sind keine weiterreichenden Garantieansprüche abzuleiten. HP haftet nicht für technische oder redaktionelle Fehler oder Auslassungen in diesem Dokument.

## HP DesignJet Z6610 und Z6810 Fotoproduktionsdrucker

## Einführende Informationen

## Beschreibung

Ihr Drucker ist ein Farbtintenstrahldrucker für schnellen, qualitativ hochwertigen Druck mit einer Auflösung von bis zu 2400 x 1200 dpi optimiert bei einem Input von 1200 × 1200 dpi (bei Verwendung der Option für max. Auflösung für Fotopapier).

- Maximale Papierbreite 1067 mm (42 Zoll) bzw. 1524 mm (60 Zoll).
- Der 60-Zoll-Drucker wird mit Aufrollvorrichtung geliefert. Diese ist optional beim 42-Zoll-Drucker.
- Ein Sechs- oder Acht-Tinten-System gewährleistet eine große Farbpalette für matte Kunstdruckpapiere und hochglänzendes Fotopapier für künstlerische Fotound Grafikdrucke.

Dieses Einführungsdokument enthält rechtliche Hinweise, Sicherheitshinweise, Hauptmerkmale des Bedienfelds, technische Daten des Druckers und die Konformitätserklärung.

### Wo befindet sich das Benutzerhandbuch?

Sie können das Benutzerhandbuch für Ihren Drucker von folgender Website herunterladen:

<http://hp.com/go/Z6610/manuals>

<http://hp.com/go/Z6810/manuals>

Weitere Informationen finden Sie auf der Website:

■ <http://hp.com/go/Z6610/support>

<http://hp.com/go/Z6810/support>

Sie können die Software für Ihren Drucker von folgender Website herunterladen:

<http://hp.com/go/Z6610/software> <http://hp.com/go/Z6810/software>

Videos zur Verwendung des Druckers finden Sie unter:

- <http://www.hp.com/supportvideos>
- <http://www.youtube.com/HPSupportAdvanced>

## Rechtliche Hinweise

© Copyright 2018 HP Development Company, L.P.

Inhaltliche Änderungen dieses Dokuments behalten wir uns ohne Ankündigung vor. Für HP Produkte und Dienstleistungen gelten ausschließlich die Bestimmungen in der Garantieerklärung des jeweiligen Produkts bzw. Dienstes. Aus dem vorliegenden Dokument sind keine weiterreichenden Garantieansprüche abzuleiten. HP haftet nicht für technische oder redaktionelle Fehler oder Auslassungen in diesem Dokument.

In einigen Ländern/Regionen ist eine gedruckte eingeschränkte Gewährleistung von HP im Lieferumfang enthalten. In Ländern/Regionen, in denen die Garantie nicht in gedruckter Form mitgeliefert wird, können Sie auf <http://www.hp.com/go/orderdocuments>ein gedrucktes Exemplar anfordern. Sie finden die Konformitätserklärung, indem Sie auf der Website [http://www.hp.eu/certi](http://www.hp.eu/certificates)ficates "BCLAA-1003" eingeben.

PostScript ist ein Warenzeichen von Adobe Systems Incorporated.

## Sicherheitsvorkehrungen

Vor der Verwendung des Druckers sollten Sie diese Sicherheitshinweise und Ihre lokalen Vorschriften bezüglich Umwelt, Gesundheit und Sicherheit lesen, verstehen und befolgen.

Befolgen Sie für die Wartung oder den Austausch von Teilen die Anweisungen in der Dokumentation von HP, um Sicherheitsrisiken zu minimieren und Schäden am Drucker zu vermeiden.

#### Allgemeine Sicherheitsrichtlinien

Der Drucker enthält außer den vom HP Customer Self Repair-Programm abgedeckten Komponenten keine Teile, die vom Bediener gewartet werden können (siehe [http://www.hp.com/go/selfrepair\)](http://www.hp.com/go/selfrepair). Lassen Sie Service- oder Wartungsarbeiten anderer Teile von einem qualifizierten Servicetechniker durchführen.

Schalten Sie in den folgenden Fällen den Drucker aus, und wenden Sie sich an den Kundendienst:

- Ein Netzkabel oder Netzstecker ist beschädigt.
- Der Drucker wurde durch einen Stoß beschädigt.
- Es liegt eine mechanische Beschädigung vor, oder das Gehäuse wurde beschädigt.
- Flüssigkeit ist in den Drucker gelangt.
- Rauch oder ein auffälliger Geruch tritt aus dem Drucker aus.
- Der Drucker wurde umgestoßen.
- Der Drucker funktioniert nicht normal.

Schalten Sie den Drucker in den folgenden Fällen aus:

- Während eines Gewitters
- Bei einem Stromausfall

Bei mit Warnschildern gekennzeichneten Bereichen müssen Sie besonders vorsichtig sein.

Die Belüftungsmaßnahmen für Ihren Standort, entweder Büro, Kopierraum oder Druckerraum, müssen den örtlichen Umwelt-, Gesundheits- und Sicherheitsrichtlinien (EHS) entsprechen.

#### **Stromschlaggefahr**

VORSICHT! Die internen Schaltungen der integrierten Netzteile und der Stromeingang werden mit gefährlicher elektrischer Spannung betrieben, die zum Tod oder zu schweren Verletzungen führen kann.

Ziehen Sie vor Wartungsarbeiten am Drucker unbedingt das Netzkabel heraus.

Am Drucker muss ein integrierter Installations-Schutzschalter angebracht sein, der den Anforderungen des Druckers und den Elektrovorschriften des Landes entsprechen muss, in dem die Installation erfolgt.

So vermeiden Sie das Risiko von Stromschlägen:

- Der Drucker darf nur an geerdete Steckdosen angeschlossen werden.
- Schließen Sie keine anderen Geräte an dieselbe Steckdose wie den Drucker an.
- Entfernen oder öffnen Sie keine geschlossenen Systemabdeckungen.
- Führen Sie keine Gegenstände in die Öffnungen des Druckers ein.
- Achten Sie darauf, beim Gehen hinter dem Drucker nicht über die Kabel zu stolpern.

Deutsch

- Stecken Sie das Netzkabel fest und vollständig in die Wandsteckdose und in den entsprechenden Anschluss am Drucker ein.
- Fassen Sie das Netzkabel auf keinen Fall mit feuchten Händen an.

#### **Brandgefahr**

Treffen Sie die folgenden Vorkehrungen, um Brände zu vermeiden:

- Der Kunde ist für die Erfüllung der Druckeranforderungen und der Elektrovorschriften gemäß den geltenden Gesetzen des Landes, in dem der Drucker installiert wird, verantwortlich. Betreiben Sie den Drucker ausschließlich mit der auf dem Typenschild angegebenen Netzspannung.
- Verwenden Sie ausschließlich das mit dem Drucker gelieferte HP Netzkabel. Verwenden Sie auf keinen Fall ein beschädigtes Netzkabel. Schließen Sie das mitgelieferte Netzkabel nicht an andere Geräte an.
- Führen Sie keine Gegenstände in die Öffnungen des Druckers ein.
- Achten Sie darauf, dass keine Flüssigkeit auf den Drucker gelangt. Stellen Sie nach der Reinigung sicher, dass alle Komponenten trocken sind, bevor Sie den Drucker erneut einsetzen.
- Verwenden Sie keine Sprühdosen mit entzündlichen Gasen innerhalb und in der Nähe des Druckers. Betreiben Sie den Drucker nicht in einem explosionsgefährdeten Bereich.
- Decken Sie die Öffnungen des Druckers nicht ab.

#### Gefährdung durch mechanische Teile

Der Drucker verfügt über bewegliche Teile, die zu Verletzungen führen können. Um Verletzungen zu vermeiden, treffen Sie die folgenden Vorkehrungen, wenn Sie in der Nähe des Druckers arbeiten:

- Halten Sie Ihre Kleidung und Ihren Körper von den beweglichen Teilen fern.
- Tragen Sie keine Hals- und Armbänder oder andere herabhängende Schmuck- oder Kleidungsstücke.
- Langes Haar sollte zurückgebunden werden, damit es nicht in den Drucker geraten kann.
- Achten Sie darauf, dass Ihre Ärmel oder Handschuhe nicht in die beweglichen Teile gelangen.
- Betreiben Sie den Drucker nicht unter Umgehung der Abdeckungen.
- Die Lüfterblätter im Inneren des Druckers sind gefährliche bewegliche Teile. Trennen Sie den Drucker vor der Durchführung von Wartungsarbeiten vom Stromnetz.
- Legen Sie Ihre Hände nie in den Drucker, während dieser druckt, da sich im Inneren des Druckers bewegliche Teile befinden.

#### Gefahr bei schwerem Papier

Gehen Sie beim Umgang mit schweren Papierrollen besonders vorsichtig vor, um Verletzungen zu vermeiden.

- Zum Anheben und Tragen von schweren Papierrollen werden möglicherweise mehrere Personen benötigt. Die schweren Rollen können zu einer starken Belastung des Rückens und zu Verletzungen führen.
- Tragen Sie bei der Arbeit mit schweren Papierrollen eine persönliche Schutzausrüstung mit Stiefeln und Handschuhen.
- Befolgen Sie die lokalen Umwelt-, Gesundheits- und Sicherheitsvorschriften für den Umgang mit schweren Papierrollen.

#### Umgang mit Tinte

HP empfiehlt, das Verbrauchsmaterial für das Tintensystem nur mit Handschuhen anzufassen.

## Bedienfeld

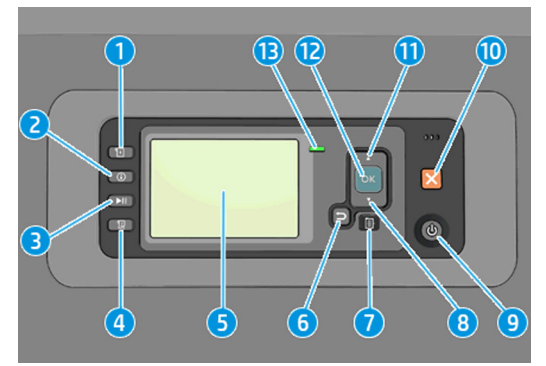

Das Bedienfeld besteht aus den folgenden Komponenten, beginnend mit den vier Direktzugriffstasten:

#### 1. Laden von Medien auslösen.

- 2. Taste Informationen anzeigen. Wenn Sie diese Taste wiederholt drücken, werden Informationen zum geladenen Papier, zur Verbindung vom Drucker zum Computer, zum Tintenstand des Druckers und zum Druckkopfstatus angezeigt.
- 3. Taste Druckvorgang anhalten zum sofortigen Anhalten des Druckvorgangs. Drücken Sie die Taste noch einmal, um den Druckvorgang neu zu starten. Eine Druckunterbrechung ist beispielsweise zum Wechseln oder Laden einer Rolle hilfreich.
- 4. Taste Medienzufuhr und Schneiden
- 5. In der Bedienfeldanzeige werden Fehler- und Warnmeldungen sowie Anleitungen zur Verwendung des Druckers angezeigt.
- 6. Taste Zurück: Wechseln zum vorherigen Schritt eines Vorgangs oder einer Interaktion, Wechseln zur übergeordnete Ebene oder Beenden der Optionsauswahl.
- 7. Taste Menü: Mit dieser Taste gelangen Sie zum Hauptmenü der Bedienfeldanzeige zurück. Wenn Sie diese Taste im Hauptmenü drücken, wird der Statusbildschirm angezeigt.
- 8. Taste Ab: Mit dieser Taste können Sie in einem Menü bzw. einer Option nach unten wechseln oder einen Wert verringern (z. B. beim Festlegen der IP-Adresse oder des Kontrasts der Bedienfeldanzeige).
- 9. Netztaste: Mit dieser Taste können Sie den Drucker ein- und ausschalten. Sie verfügt über eine Anzeigeleuchte für den Druckerstatus. Wenn diese Anzeige nicht leuchtet, ist der Drucker ausgeschaltet. Blinkt sie grün, wird der Drucker gerade initialisiert. Leuchtet sie konstant grün, ist der Drucker eingeschaltet. Wenn sie gelb leuchtet, befindet sich der Drucker im Standby-Modus. Blinkt sie gelb, erfordert der Drucker eine Benutzeraktion.
- 10. Taste Abbrechen: Der aktuelle Vorgang oder die aktuelle Interaktion wird abgebrochen.
- 11. Taste Nach oben: Mit dieser Taste können Sie in einem Menü bzw. einer Option nach oben wechseln oder einen Wert erhöhen (z. B. beim Festlegen der IP-Adresse oder des Kontrasts der Bedienfeldanzeige).
- 12. Taste OK: Mit dieser Taste können Sie eine Aktion während eines Vorgangs oder einer Interaktion bestätigen, Wechseln in ein Untermenü oder Auswählen eines Optionswertes. Wenn der Statusbildschirm angezeigt wird, gelangen Sie über diese Taste zum Hauptmenü.
- 13. Statusanzeige: Anzeigen des Druckerstatus. Wenn die Statusanzeige grün leuchtet, ist der Drucker betriebsbereit. Blinkt die LED grün, führt der Drucker gerade eine Aktion aus. Wenn sie konstant

Deutsch

bernsteinfarben leuchtet, liegt ein Systemfehler vor. Blinkt sie bernsteinfarben, ist ein Benutzereingriff erforderlich.

Wenn der Drucker eingeschaltet ist und für einen bestimmten Zeitraum nicht verwendet wird, wechselt er automatisch in den Energiesparmodus. Um die Zeitspanne bis zum Wechsel in den Energiesparmodus zu ändern,

wählen Sie am Bedienfeld das Symbol für das Menü "Einrichtung" **aus dann dann Bedienfeldoptionen** >

Energiesparmodus, Wartezeit. Markieren Sie die gewünschte Wartezeit, und drücken Sie die Taste OK. Sie können eine Wartezeit zwischen 1 und 240 Minuten einstellen. Der Standardwert beträgt 25 Minuten.

## Fehlermeldungen auf dem Bedienfeld

Der Drucker kann gelegentlich einen Systemfehler anzeigen, der aus einem Zahlencode, gefolgt von der empfohlenen Maßnahme, die Sie ergreifen sollten, besteht.

In den meisten Fällen werden Sie aufgefordert, den Drucker neuzustarten, denn, wenn der Drucker startet, kann er das Problem besser diagnostizieren und es eventuell automatisch beheben. Wenn das Problem nach dem Neustart weiterhin besteht, wenden Sie sich an Ihren HP Support-Vertreter und halten Sie den Zahlencode der Fehlermeldung bereit.

Wenn die Fehlermeldung eine andere empfohlene Maßnahme anzeigt, folgen Sie den Anweisungen des Druckers.

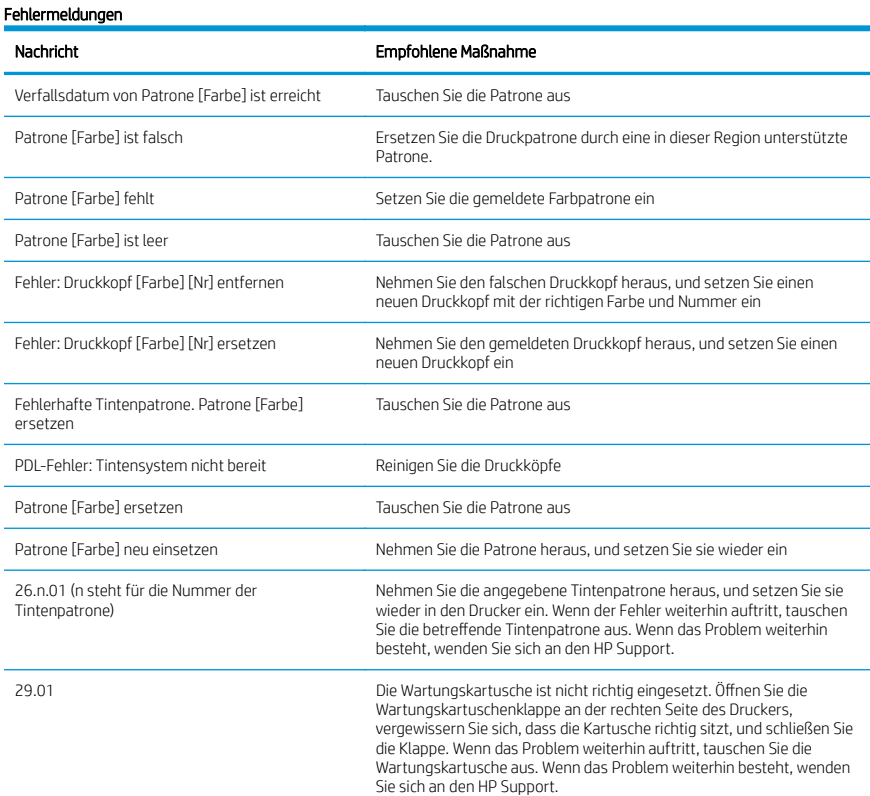

## Fehlermeldungen (Fortsetzung)

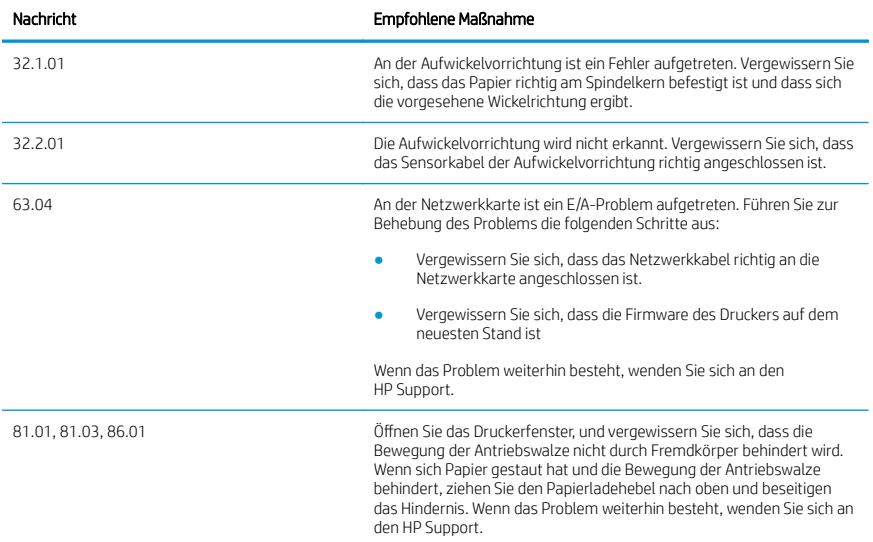

## Technische Daten der Stromversorgung

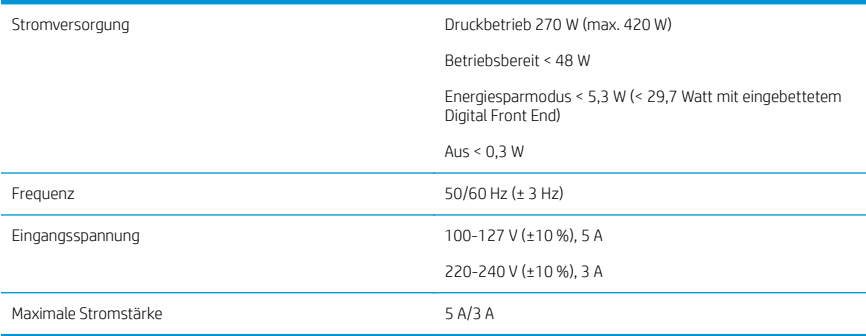

## Umgebungsbedingungen

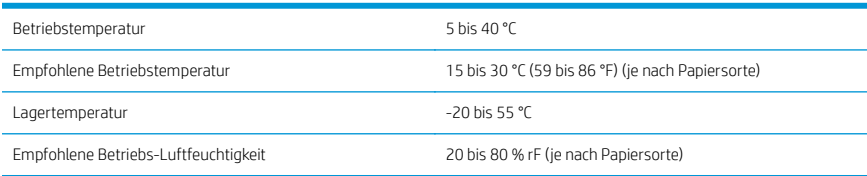

## Geräuschparameter

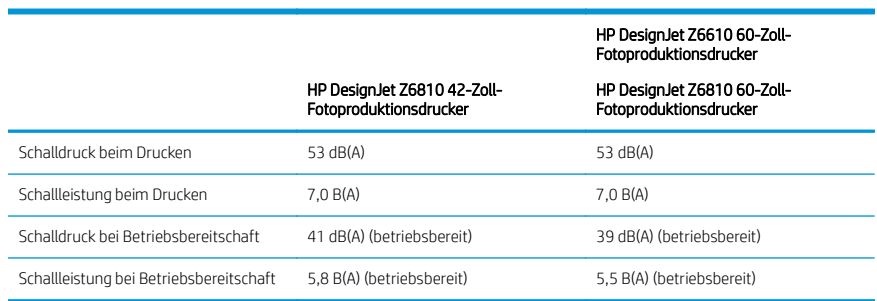

## Konformitätserklärung

Gemäß ISO/IEC 17050-1 und EN 17050-1

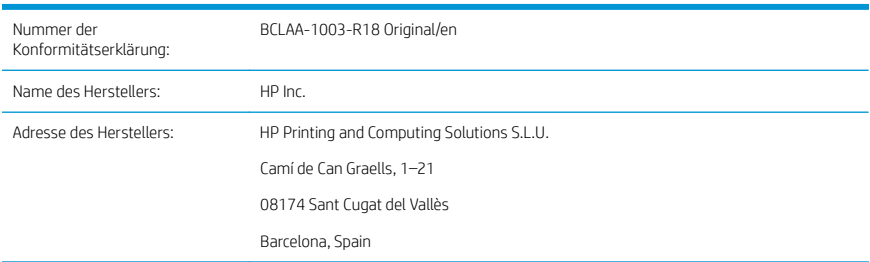

## Erklärt in alleiniger Verantwortung, dass das Produkt

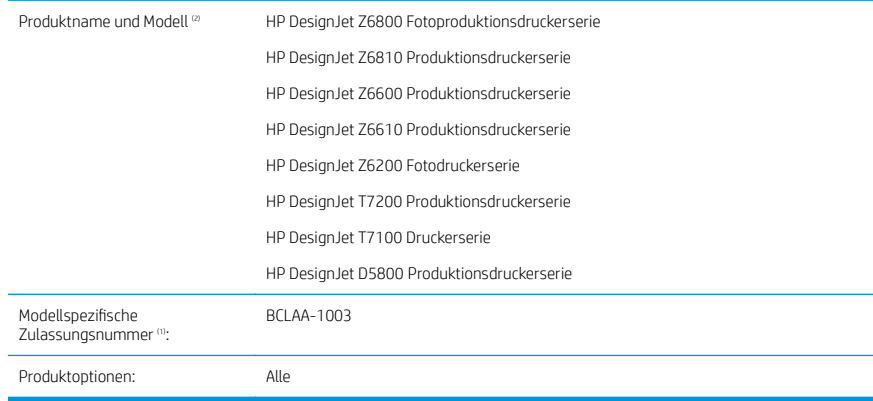

## Die folgenden Produktspezifikationen und Vorschriften erfüllt

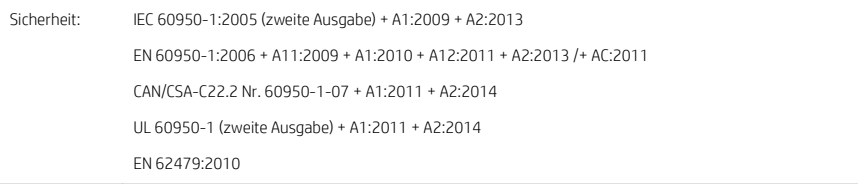
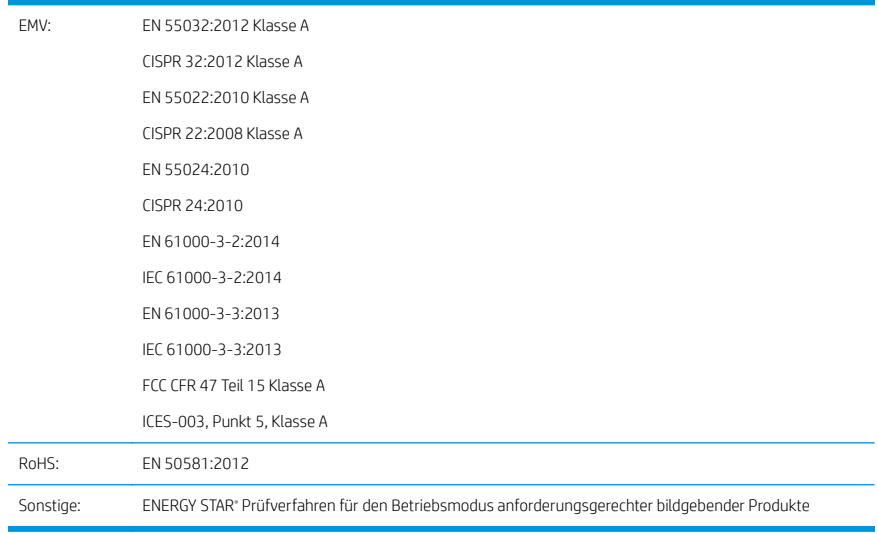

Das Produkt entspricht somit den Anforderungen der Niederspannungsrichtlinie 2006/95/EG (bis zum 19. April 2016), der Niederspannungsrichtlinie 2014/35/EU (ab dem 20. April 2016), der EMV-Richtlinie 2004/108/EG (bis zum 19. April 2016), der EMV-Richtlinie 2014/30/EU (ab dem 20. April 2016) und der RoHS-Richtlinie 2011/65/EU und trägt dementsprechend das Zeichen  $\bigcap$ 

Dieses Gerät entspricht Abschnitt 15 der FCC-Bestimmungen. Der Vorgang unterliegt folgenden zwei Bedingungen: (1) Das Gerät darf keine Störungen verursachen, und (2) das Gerät muss empfangene Störungen tolerieren, auch wenn diese zu Betriebsstörungen führen können.

#### Zusätzliche Informationen

- 1. Dem Gerät wurde eine modellspezifische Zulassungsnummer zugewiesen. Die modellspezifische Zulassungsnummer ist die wichtigste Produktkennung in Zulassungsdokumenten und Prüfberichten. Diese Nummer ist nicht zu verwechseln mit der Handelsbezeichnung oder der Produktnummer.
- 2. Dieses Produkt wurde in einer typischen HP Umgebung getestet.

کمه

Jordi Gorchs, Manager Abteilung Large Format Printing Sant Cugat del Vallès, Barcelona 01.03.18

#### Lokaler Ansprechpartner nur für Fragen zur Zulassung:

HP Deutschland GmbH, HP HQ-TRE, 71025 Böblingen, Deutschland

HP, 1501 Page Mill Road, Palo Alto 94304, USA 650-857-1501

[http://www.hp.eu/certi](http://www.hp.eu/certificates)ficates

## Sommario

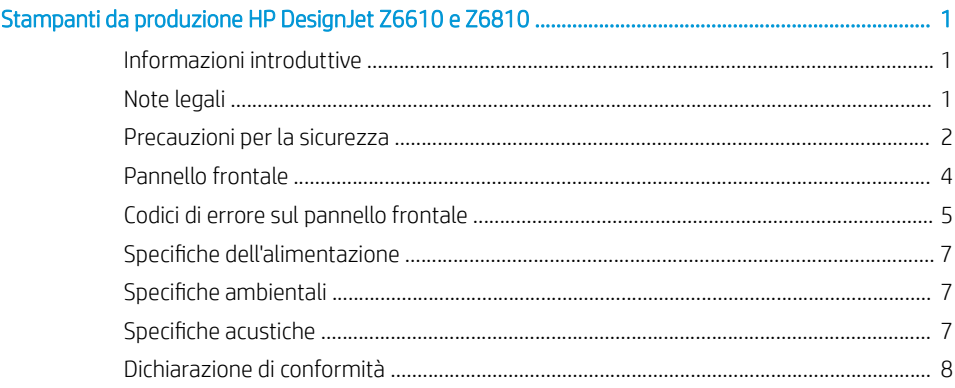

© Copyright 2018 HP Development Company, L.P.

Edizione 1

#### Note legali

Le informazioni contenute nel presente documento sono soggette a modifica senza preavviso.

Le sole garanzie relative ai prodotti e ai servizi HP sono esposte sotto forma di dichiarazioni di garanzia esplicita che accompagnano tali prodotti e servizi. Nulla di quanto contenuto nel presente documento potrà essere interpretato come un elemento atto a costituire una garanzia aggiuntiva. HP declina ogni responsabilità per eventuali omissioni ed errori tecnici o editoriali contenuti nel presente documento.

## Stampanti da produzione HP DesignJet Z6610 e Z6810

## Informazioni introduttive

#### Descrizione

Il prodotto è una stampante a getto d'inchiostro a colori progettata per la stampa veloce e di alta qualità; è dotata di una risoluzione fino a 2400 x 1200 dpi ottimizzati da un input di 1200 x 1200 dpi (utilizzando la risoluzione massima per l'opzione carte fotografiche).

- Larghezza della carta massima di 1067 mm (42") o 1524 mm (60")
- Rullo di tensione fornito con le stampanti da 60". Opzionale per la stampante da 42".
- Un sistema a sei o otto inchiostri che offre una vasta gamma di colori su carta opaca per belle arti e carta fotografica lucida per stampe fotografiche e artistiche.

Questo documento introduttivo include note legali, precauzioni di sicurezza, funzioni principali del pannello frontale, specifiche della stampante e dichiarazione di conformità.

#### Dove si trova la documentazione

È possibile scaricare la guida per l'utente della stampante dalla pagina:

<http://hp.com/go/Z6610/manuals>

<http://hp.com/go/Z6810/manuals>

Ulteriori informazioni sono disponibili alla pagina:

■ <http://hp.com/go/Z6610/support>

<http://hp.com/go/Z6810/support>

È possibile eseguire il download del software per la stampante dal sito:

<http://hp.com/go/Z6610/software>

<http://hp.com/go/Z6810/software>

È possibile trovare i video su come utilizzare la stampante all'indirizzo:

- <http://www.hp.com/supportvideos>
- <http://www.youtube.com/HPSupportAdvanced>

#### Note legali

© Copyright 2018 HP Development Company, L.P.

Le informazioni contenute nel presente documento sono soggette a modifica senza preavviso. Le sole garanzie relative ai prodotti e ai servizi HP sono esposte sotto forma di dichiarazioni di garanzia esplicita che accompagnano tali prodotti e servizi. Nulla di quanto contenuto nel presente documento potrà essere interpretato come un elemento atto a costituire una garanzia aggiuntiva. HP declina ogni responsabilità per eventuali omissioni ed errori tecnici o editoriali contenuti nel presente documento.

In alcuni Paesi/alcune regioni, nella confezione viene inclusa una copia stampata della garanzia limitata HP. Nei paesi o nelle aree geografiche in cui la garanzia non è fornita in formato cartaceo, è possibile richiederne una copia stampata da <http://www.hp.com/go/orderdocuments>. È possibile reperire la Dichiarazione di conformità cercando BCLAA-1003 nella pagina [http://www.hp.eu/certi](http://www.hp.eu/certificates)ficates.

PostScript è un marchio di Adobe Systems Incorporated.

#### Precauzioni per la sicurezza

Prima di utilizzare la stampante, leggere, comprendere e seguire le precauzioni di sicurezza contenute in questo documento e le normative locali relative ad ambiente, salute e sicurezza.

Per qualsiasi manutenzione o sostituzione di parti, seguire le istruzioni riportate nella documentazione HP per ridurre al minimo i rischi di sicurezza e per evitare di danneggiare la stampante.

#### Istruzioni generali per la sicurezza

All'interno della stampante non sono presenti parti riparabili dall'operatore, ad eccezione di quelle coperte dal programma Customer Self Repair di HP (vedere [http://www.hp.com/go/selfrepair\)](http://www.hp.com/go/selfrepair). Per assistenza relativa ad altre parti, rivolgersi a personale qualificato.

Spegnere la stampante e contattare il servizio di assistenza nei seguenti casi:

- Il cavo di alimentazione o la presa sono danneggiati.
- La stampante è stata danneggiata in seguito ad un urto.
- Si è verificato un danno alla meccanica o a uno dei moduli.
- Nella stampante è penetrato del liquido.
- Dalla stampante fuoriescono fumo o odori insoliti.
- La stampante è caduta.
- La stampante non funziona normalmente.

Spegnere la stampante:

- **Temporale**
- Interruzione di corrente

Prestare particolare attenzione alle parti contrassegnate con etichette di avviso.

Le misure relative alla ventilazione della sede lavorativa, che include sia gli uffici che gli ambienti di stampa, devono soddisfare le normative e le linee guida locali di ambiente, salute e sicurezza (EHS, Environment, Health, Safety).

#### Pericolo di scosse elettriche

AVVERTENZA! I circuiti interni degli alimentatori integrati e delle prese di corrente funzionano a tensioni pericolose che possono provocare morte o lesioni personali gravi.

Staccare il cavo di alimentazione della stampante prima di effettuare interventi di manutenzione sulla stessa.

L'interruttore dell'edificio per la stampante deve essere conforme ai requisiti di alimentazione della stampante e al codice elettrico nazionale della giurisdizione del paese in cui viene installata l'apparecchiatura.

Per evitare il rischio di scosse elettriche:

- Collegare la stampante esclusivamente a prese elettriche provviste di terminale di messa a terra.
- Evitare di sovraccaricare la presa elettrica della stampante utilizzando più periferiche.
- Non rimuovere o aprire qualsiasi coperchio chiuso o spina del sistema.
- Non inserire oggetti negli alloggiamenti della stampante.
- Fare attenzione a non inciampare sui cavi quando si passa dietro la stampante.
- Inserire saldamente il cavo di alimentazione nella presa a muro e nell'ingresso della stampante.
- Non toccare mai il cavo di alimentazione con le mani bagnate.

#### Rischio di incendio

Per evitare il rischio di incendio, osservare le seguenti precauzioni:

- Il cliente ha la responsabilità di soddisfare i requisiti della stampante e del Codice Elettrico secondo la giurisdizione locale del Paese in cui questa viene installata. Utilizzare un alimentatore con la tensione di alimentazione indicata sulla targhetta.
- Utilizzare solo il cavo di alimentazione fornito da HP con la stampante. Non utilizzare cavi di alimentazione danneggiati. Non utilizzare il cavo di alimentazione con altri prodotti.
- Non inserire oggetti negli alloggiamenti della stampante.
- Fare attenzione a non versare liquidi sulla stampante. Dopo la pulizia, assicurarsi che tutti i componenti siano asciutti prima di utilizzare nuovamente la stampante.
- Non utilizzare prodotti spray contenenti gas infiammabili all'interno o intorno alla stampante. Non utilizzare la stampante in ambienti a rischio di esplosioni.
- Non bloccare o coprire le aperture della stampante.

#### Rischio meccanico

La stampante è dotata di parti mobili che possono provocare lesioni. Per evitare lesioni personali, osservare le seguenti precauzioni quando ci si trova in prossimità della stampante.

- Stare distanti e tenere lontani i vestiti dalle parti mobili dell'apparecchiatura.
- Evitare di indossare collane, braccialetti e altri oggetti pendenti.
- Le persone con capelli lunghi devono proteggerli per evitare che cadano o si impiglino nella stampante.
- Fare attenzione che maniche o guanti non restino impigliati nelle parti mobili.
- Non azionare la stampante con i coperchi rimossi.
- Le lame interne della ventola sono parti in movimento pericolose. Scollegare la stampante prima di eseguire interventi di assistenza.
- Non inserire mai le mani all'interno della stampante durante la stampa, in quanto ci sono parti mobili all'interno.

#### Rischio correlato a carta spessa

Prestare particolare attenzione nella gestione di carta pesante per evitare lesioni personali.

- Per lo spostamento di rotoli di carta pesanti può essere necessaria più di una persona. È necessario fare attenzione per evitare strappi muscolari alla schiena e/o lesioni.
- Per lo spostamento di rotoli di carta pesanti, indossare abbigliamento e accessori protettivi, inclusi stivali e guanti.
- Attenersi alle normative locali per l'ambiente, la salute e la sicurezza per la movimentazione di rulli di carta pesanti.

#### Gestione dell'inchiostro

HP consiglia di indossare guanti per maneggiare le forniture di inchiostro.

## Pannello frontale

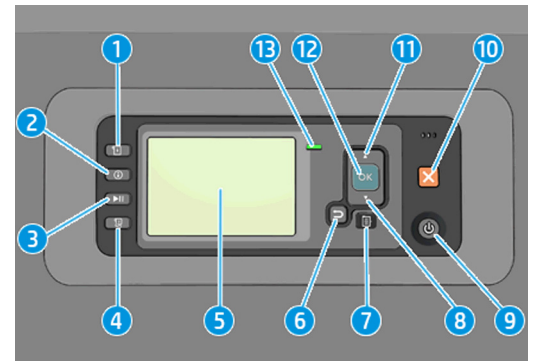

Il pannello frontale è costituito dai componenti seguenti, a partire dai quattro tasti di accesso diretto:

#### 1. Attivazione del caricamento del supporto.

- 2. Tasto Visualizza informazioni. Premendo ripetutamente questo tasto, è possibile visualizzare le informazioni sulla carta caricata, sul collegamento fra la stampante e il computer, sui livelli di inchiostro e sullo stato della testina di stampa.
- 3. Il tasto Sospendi stampa mette in pausa la stampa immediatamente. Premere nuovamente il tasto per riavviare la stampa. Il tasto può essere utile, ad esempio, per cambiare o caricare un rotolo.
- 4. Tasto Avanzamento e taglio carta.
- 5. Il **pannello frontale** consente di visualizzare i messaggi di errore, gli avvisi e le informazioni sull'utilizzo della stampante.
- 6. Tasto Indietro: per tornare al passaggio precedente di una procedura o interazione. per passare al livello superiore, per lasciare l'opzione del menu o quando viene fornita un'opzione.
- 7. Tasto Menu: premere per tornare al menu principale del display del pannello frontale. Se il menu principale è già attivato, viene visualizzata la schermata dello stato.
- 8. Tasto Giù: per spostarsi verso il basso in un menu o in un un'opzione oppure per diminuire un valore, ad esempio quando si configura il contrasto del pannello frontale o l'indirizzo IP.
- 9. Tasto **Alimentazione**: per accendere o spegnere la stampante, è dotato anche di un indicatore luminoso che indica lo stato della stampante. Quando l'indicatore luminoso del tasto Alimentazione è spento, la stampante è spenta. Quando l'indicatore luminoso del tasto Alimentazione è di colore verde lampeggiante, la stampante è in fase di accensione. Quando l'indicatore luminoso del tasto Alimentazione è di colore verde fisso, la stampante è accesa. Quando l'indicatore luminoso del tasto Alimentazione è di colore ambra fisso, la stampante è in standby. Quando l'indicatore luminoso del tasto Alimentazione è di colore ambra lampeggiante, la stampante richiede un intervento.
- 10. Tasto **Annulla**: per annullare una procedura o interazione.
- 11. Tasto Su: per spostarsi verso l'alto in un menu o in una opzione oppure per aumentare un valore, ad esempio quando si configura il contrasto del display del pannello frontale o l'indirizzo IP.
- 12. Tasto OK: per confermare un'azione durante una procedura o interazione, per accedere a un sottomenu oppure per selezionare un valore quando viene fornita un'opzione. Se viene visualizzata la schermata dello stato, questo tasto consente di visualizzare il menu principale.
- 13. Indicatore luminoso di stato: indica lo stato della stampante. Quando l'indicatore di stato è di colore verde fisso, la stampante è pronta. Quando il LED è di colore verde lampeggiante, la stampante è occupata. Se è di

colore ambra fisso, si è verificato un errore di sistema. Se è di colore ambra lampeggiante, la stampante richiede un intervento.

Se la stampante rimane accesa ma non viene utilizzata per un certo periodo di tempo, la modalità di sospensione si attiva automaticamente a scopo di risparmio energetico. Per modificare il periodo di tempo di attesa della stampante prima di entrare in modalità di inattività, dal pannello frontale selezionare l'icona del menu Impostazione

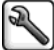

quindi scegliere **Opzioni pannello frontale > Timeout per modalità di inattività**. Evidenziare il tempo di attesa

desiderato, quindi premere il tasto OK. È possibile impostare il tempo da 1 a 240 minuti. Il valore predefinito è 25 minuti.

#### Codici di errore sul pannello frontale

Sulla stampante si potrebbe visualizzare occasionalmente un errore di sistema che consiste in un codice numerico seguito dall'azione consigliata da intraprendere.

Nella maggior parte dei casi, verrà richiesto di riavviare la stampante poiché nella fase di avvio, la stampante esegue un'analisi migliore del problema e potrebbe risolverlo automaticamente. Se il problema persiste dopo il riavvio, è necessario contattare l'assistenza tecnica HP e prepararsi a fornire il codice numerico dal messaggio di errore.

Se nel messaggio di errore vengono fornite altre informazioni su un'azione consigliata, attenersi alle istruzioni della stampante.

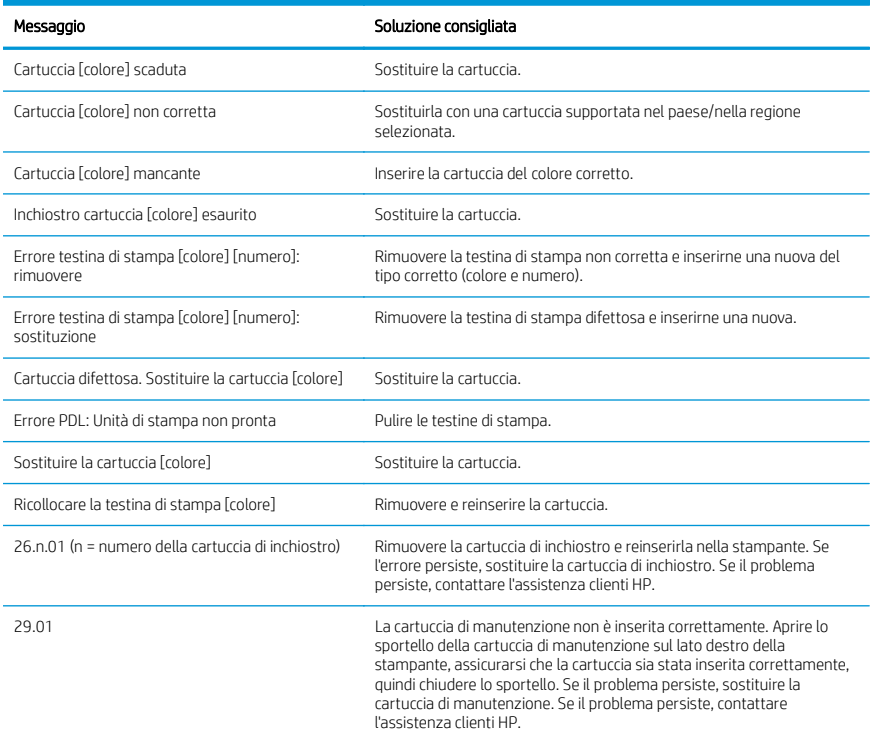

#### Messaggi

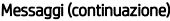

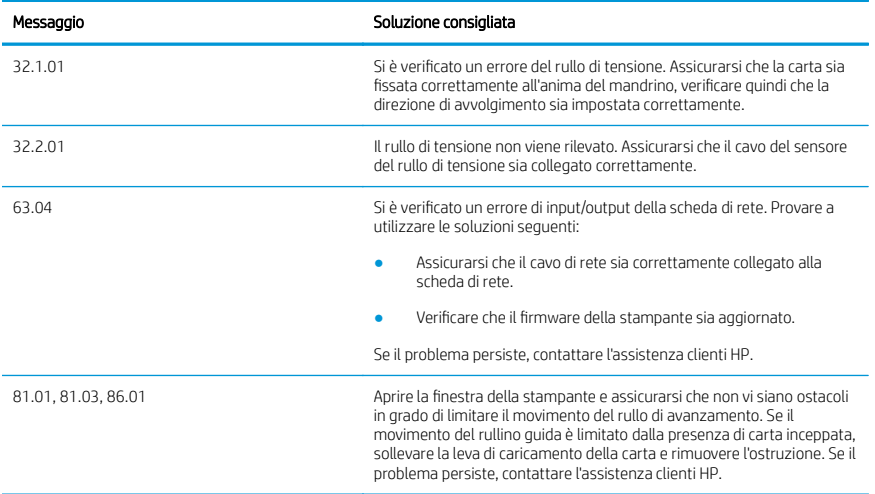

## Specifiche dell'alimentazione

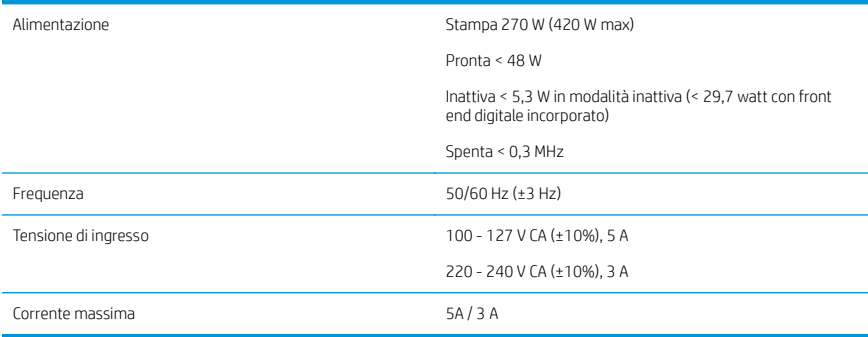

## Specifiche ambientali

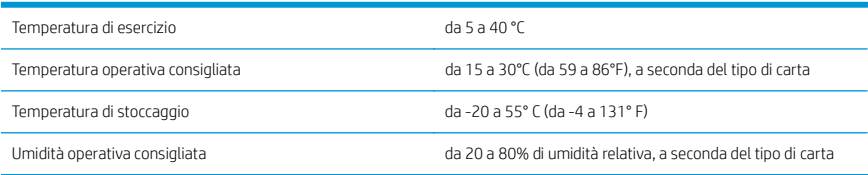

## Specifiche acustiche

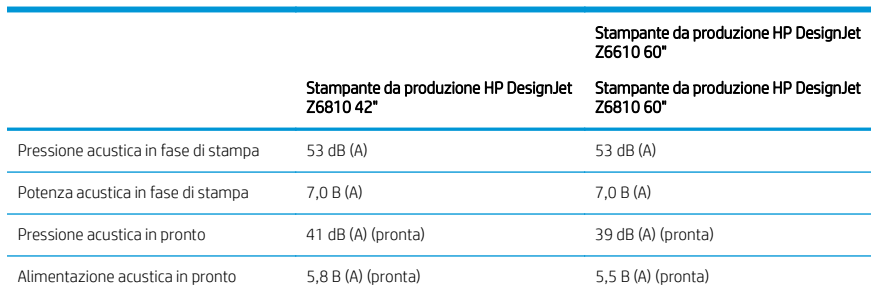

## Dichiarazione di conformità

In base alle Norme ISO/IEC 17050-1 e EN 17050-1

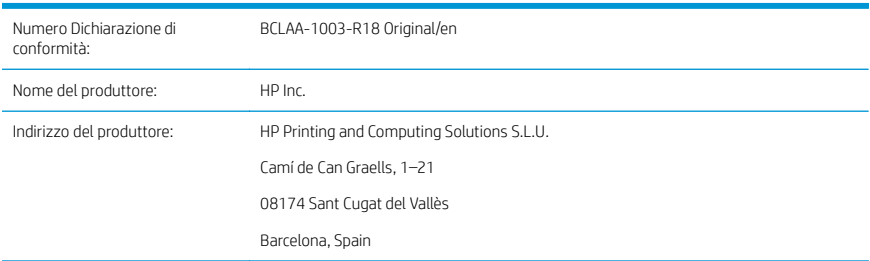

#### dichiara, sotto la sua piena responsabilità, che il prodotto:

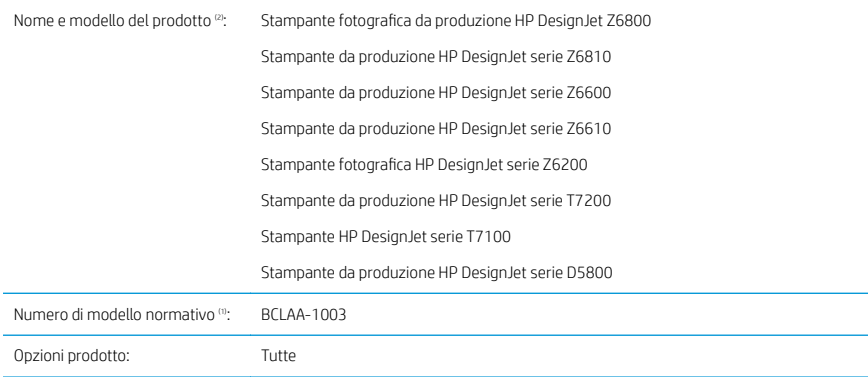

## è conforme alle seguenti specifiche di prodotto e normative:

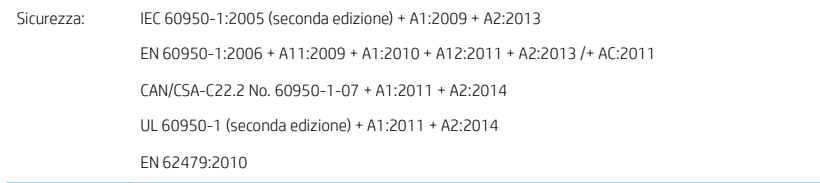

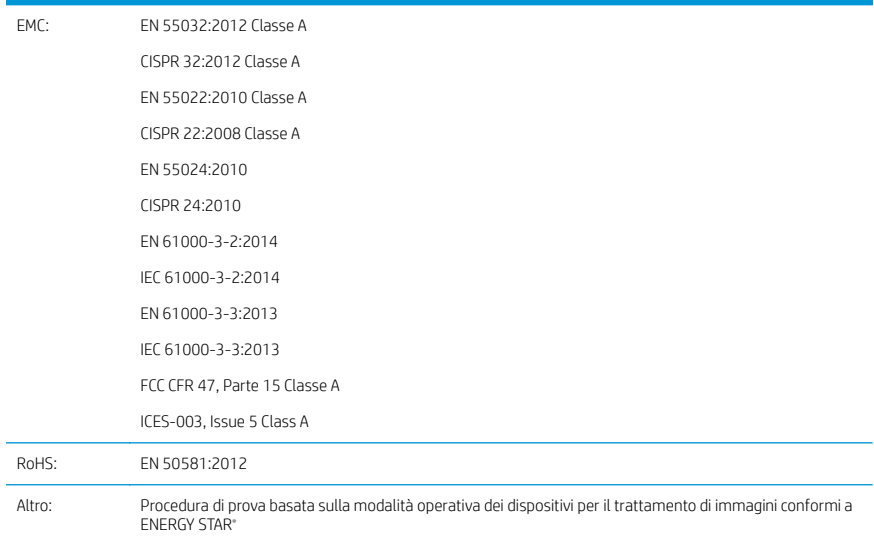

Il presente prodotto è conforme ai requisiti della Direttiva Bassa Tensione 2006/95/CE (fino al 19/04/2016), poi Direttiva Bassa Tensione 2014/35/UE (dal 20/04/2016), alla Direttiva EMC 2004/108/CE (fino al 19/04/2016), poi Direttiva EMC 2014/30/UE (dal 20/04/2016), e alla Direttiva RoHS 2011/65/UE (restrizione sull'uso di determinate sostanze pericolose), e di conseguenza reca il marchio  $\epsilon$ .

Questo dispositivo è conforme alla Parte 15 delle norme FCC. Il funzionamento è soggetto alle seguenti due condizioni: (1) il dispositivo non deve causare interferenze nocive; (2) il dispositivo deve essere in grado di ricevere qualsiasi interferenza, incluse quelle che possono causare un funzionamento indesiderato.

#### Informazioni aggiuntive

- 1. Al prodotto è assegnato un Numero di modello normativo conforme agli aspetti normativi del progetto. Si tratta del numero di identificazione principale del prodotto nella documentazione normativa e nei report relativi ai test. Questo numero non deve essere confuso con il nome commerciale o i numeri di prodotto.
- 2. Questo prodotto è stato sottoposto a test in un ambiente HP tipico.

Jordi Gorchs, Manager Divisione Stampe di grandi formati Sant Cugat del Vallès, Barcellona 01 marzo 2018

#### Indirizzi locali solo per informazioni sugli aspetti normativi:

HP Deutschland GmbH, HP HQ-TRE, 71025 Boeblingen, Germania HP Inc., 1501 Page Mill Road, Palo Alto 94304, Stati Uniti. 650-857-1501 [http://www.hp.eu/certi](http://www.hp.eu/certificates)ficates

# Español

## Tabla de contenido

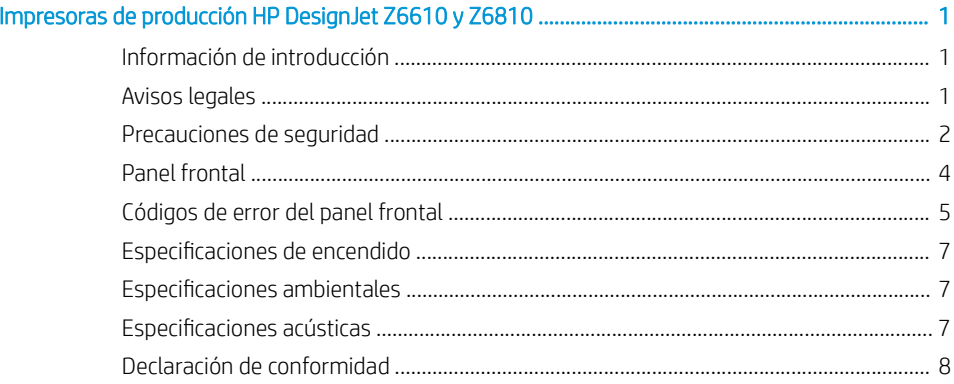

#### © Copyright 2018 HP Development Company, L.P.

Edición 1

#### Avisos legales

La información contenida en este documento podrá ser modificada sin previo aviso.

Las únicas garantías de los productos y servicios de HP se establecen en la declaración de garantía explícita adjunta a dichos productos y servicios. Nada de lo expuesto en este documento debe considerarse como una garantía adicional. HP no se hace responsable de los errores de editorial o técnicos u omisiones que contenga esta guía.

## Impresoras de producción HP DesignJet Z6610 y Z6810

## Información de introducción

#### ¿En qué consiste?

Esta impresora es una impresora de inyección de tinta en color diseñada para producir rápidamente imágenes de gran calidad con una resolución de hasta 2.400 × 1.200 ppp optimizados a partir de una entrada de 1.200 × 1.200 ppp (utilizando la opción Resolución máxima para papel fotográfico).

- Anchura máxima del papel de 1.067 mm (42 pulgadas) o 1.524 mm (60 pulgadas).
- El rodillo de recogida se suministra con las impresoras de 60 pulgadas. Opcional para la impresora de 42 pulgadas.
- Sistema de seis u ocho tintas que proporciona una amplia gama de colores en papeles sobre papel mate para dibujo y papeles fotográficos satinados para la impresión de fotografías y elementos gráficos.

Este documento introductorio incluye los avisos legales, las precauciones de seguridad, las características principales del panel frontal, las especificaciones de la impresora y la declaración de conformidad.

#### ¿Dónde se encuentra la guía del usuario?

Puede descargar la guía del usuario de su impresora en:

■ <http://hp.com/go/Z6610/manuals> <http://hp.com/go/Z6810/manuals>

Puede encontrar información adicional en:

■ <http://hp.com/go/Z6610/support> <http://hp.com/go/Z6810/support>

Puede descargar el software de su impresora en:

<http://hp.com/go/Z6610/software> <http://hp.com/go/Z6810/software>

Puede encontrar vídeos sobre cómo utilizar la impresora en:

- <http://www.hp.com/supportvideos>
- <http://www.youtube.com/HPSupportAdvanced>

### Avisos legales

© Copyright 2018 HP Development Company, L.P.

La información contenida en este documento podrá ser modificada sin previo aviso. Las únicas garantías de los productos y servicios de HP se establecen en la declaración de garantía explícita adjunta a dichos productos y servicios. Nada de lo expuesto en este documento debe considerarse como una garantía adicional. HP no se hace responsable de los errores de editorial o técnicos u omisiones que contenga esta guía.

En algunos países/regiones, en la caja se incluye una Garantía limitada de HP impresa. En los países o regiones en los que la garantía no se suministra en formato impreso, puede solicitar una copia impresa en [http://www.hp.com/go/orderdocuments.](http://www.hp.com/go/orderdocuments) Puede encontrar la declaración de conformidad buscando BCLAA-1003 en [http://www.hp.eu/certi](http://www.hp.eu/certificates)ficates.

PostScript es una marca comercial de Adobe Systems Incorporated.

### Precauciones de seguridad

Antes de utilizar la impresora, debe leer, comprender y seguir estas precauciones de seguridad, así como las normativas locales sobre medio ambiente, salud y seguridad.

Para cualquier sustitución o mantenimiento de las piezas, siga las instrucciones que se incluyen en la documentación de HP a fin de minimizar los riesgos de seguridad y evitar daños en la impresora.

#### Directrices generales de seguridad

En el interior de la impresora no existe ninguna pieza que el usuario pueda reparar, a excepción de las que cubre el programa de autorreparación por parte del cliente de HP (consulte [http://www.hp.com/go/selfrepair\)](http://www.hp.com/go/selfrepair). Deje la reparación del resto de piezas en manos de un representante del servicio técnico cualificado.

Apague la impresora y póngase en contacto con el representante de asistencia al cliente en los casos siguientes:

- El cable de alimentación o el enchufe está dañado.
- La impresora se ha dañado debido a un impacto.
- Hay algún daño mecánico o en la carcasa.
- Ha entrado líquido en la impresora.
- Sale humo o algún olor extraño de la impresora.
- Se ha caído la impresora.
- La impresora no funciona con normalidad.

Apague la impresora en cualquiera de los casos siguientes:

- Durante una tormenta
- Durante un fallo eléctrico

Tenga especial cuidado con las zonas marcadas con etiquetas de advertencia.

Las medidas de ventilación de su ubicación, ya sea la oficina o las salas de impresoras o de fotocopias, deben cumplir las directrices y normativas de seguridad y de salud ambiental locales (EHS).

#### Posible riesgo de descarga eléctrica

¡ADVERTENCIA! Los circuitos internos de las fuentes de alimentación integradas y la entrada de alimentación funcionan con voltajes peligrosos que pueden ser mortales o causar lesiones personales graves.

Desenchufe el cable de alimentación antes de reparar la impresora.

La impresora requiere un interruptor automático en la instalación del edificio que debe estar certificado para cumplir con los requisitos de alimentación de la impresora y con los del código eléctrico de la jurisdicción local perteneciente al país en el que está instalado el equipo.

Para evitar el riesgo de descargas eléctricas:

- La impresora solo debería enchufarse en las tomas de la red de alimentación conectadas a tierra.
- Evite sobrecargar el enchufe eléctrico de la impresora con diversos dispositivos.
- No retire ni abra las cubiertas o los enchufes de ningún sistema cerrado.
- No inserte objetos en las ranuras de la impresora.
- Procure no tropezar con los cables cuando camine detrás de la impresora.
- Inserte completamente el cable de alimentación de forma segura en la toma de pared y en la entrada de la impresora.
- Nunca manipule el cable de alimentación con las manos mojadas.

#### Peligro de incendio

Para evitar el riesgo de incendios, tome las precauciones siguientes:

- El cliente es responsable de cumplir con los requisitos de la impresora y los requisitos del código eléctrico conforme a la jurisdicción local del país donde está instalada la impresora. Utilice la tensión de la fuente de alimentación especificada en la etiqueta.
- Use únicamente el cable de alimentación proporcionado por HP que se incluye con la impresora. No utilice un cable de alimentación dañado. No utilice el cable de alimentación con otros productos.
- No inserte objetos en las ranuras de la impresora.
- Tenga cuidado de no derramar líquidos en la impresora. Después de la limpieza, asegúrese de que todos los componentes estén secos antes de volver a utilizar la impresora.
- No utilice aerosoles que contengan gases inflamables dentro o cerca de la impresora. No utilice la impresora en una atmósfera explosiva.
- No bloquee ni cubra las aperturas de la impresora.

#### Peligro mecánico

La impresora tiene piezas móviles que podrían provocar lesiones. Para evitar lesiones personales, siga las siguientes precauciones cuando trabaje cerca de la impresora.

- Mantenga la ropa y todas las partes del cuerpo lejos de las piezas móviles del equipo.
- Evite el uso de collares, brazaletes y otros objetos colgantes.
- Si tiene el cabello largo, intente llevarlo recogido de forma que no caiga sobre la impresora.
- Asegúrese de que las mangas o los guantes no queden atrapados en las piezas móviles.
- No utilice la impresora con las cubiertas abiertas.
- Las palas del ventilador interno son piezas móviles peligrosas. Desconecte la impresora antes de realizar su mantenimiento.
- Nunca inserte las manos en la impresora mientras imprime debido a las piezas móviles en el interior.

#### Peligro de papel pesado

Se debe tener especial cuidado para evitar lesiones personales al manipular rollos de papel pesados.

- Para manipular rollos de papel pesados es posible que se necesite más de una persona. Se debe tener cuidado para evitar sobrecargas o lesiones de espalda.
- Cuando manipule rollos de papel pesados, póngase un equipo de protección personal, incluido guantes y botas.
- Siga las normativas locales sobre medio ambiente, salud y seguridad para manipular rollos de papel pesados.

#### Tratamiento de la tinta

HP recomienda utilizar guantes cuando manipule los consumibles de tinta.

## Panel frontal

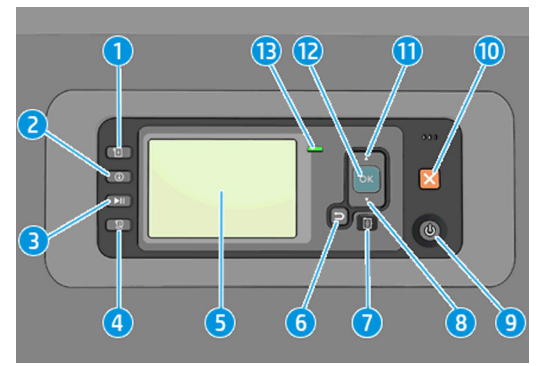

El panel frontal incluye los siguientes componentes, empezando por las cuatro teclas de acceso directo:

#### 1. Activación de la carga de soporte.

- 2. Tecla Ver información. Al pulsar esta tecla varias veces podrá ver información sobre todos los papeles que hay cargados, sobre la conexión de la impresora al equipo, sobre el nivel de tinta de la impresora y sobre el estado de los cabezales de impresión.
- 3. La tecla Detener impresión detiene la impresión inmediatamente. Pulse de nuevo la tecla para reiniciar la impresión. Esto puede ser útil, cuando por ejemplo, se quiere cambiar o cargar un rollo.
- 4. Tecla Avanza y corta hoja.
- 5. El panel frontal muestra errores, advertencias e información sobre el uso de la impresora.
- 6. Tecla Atrás: se utiliza para ir al paso anterior en un procedimiento o interacción. También para ir al nivel superior o salir de la opción del menú o de una opción que se ha ofrecido.
- 7. Tecla Menú: pulse esta tecla para volver al menú principal de la pantalla del panel frontal. Si ya se encuentra en el menú principal, muestra la pantalla de estado.
- 8. Tecla de flecha **hacia abajo**: sirve para desplazarse hacia abajo en un menú u opción, o para disminuir un valor, por ejemplo, cuando se configura el contraste del panel frontal o la dirección IP.
- 9. Tecla Encender: enciende o apaga la impresora, y tiene una luz que indica el estado de la impresora. Si la luz de la tecla Encender está apagada, la impresora está apagada. Si la luz de la tecla Encender está parpadeando en verde, la impresora se está iniciando. Si la luz de la tecla Encender está en verde, la impresora está encendida. Si la luz de la tecla Encender está en ámbar, la impresora está en espera. Si la luz de la tecla Encender está parpadeando en ámbar, la impresora requiere atención.
- 10. Tecla Cancelar: se utiliza para anular un procedimiento o interacción.
- 11. Tecla de flecha hacia arriba: sirve para desplazarse hacia arriba en un menú u opción, o para aumentar un valor, por ejemplo cuando se configura el contraste de la pantalla del panel frontal o la dirección IP.
- 12. Tecla OK: confirma una acción mientras se encuentra en un procedimiento o interacción. También sirve para acceder a un submenú del menú y para seleccionar un valor cuando se ofrece una opción. Si ya se encuentra en el menú principal, muestra la pantalla de estado.
- 13. La luz de estado indica el estado de la impresora. Si la luz de estado es de color verde sólido, la impresora está lista. Si parpadea en verde, la impresora está ocupada. Si es ámbar sólido, hay un error del sistema. Si parpadea en ámbar, la impresora requiere atención.

Si se deja la impresora encendida pero sin usar durante un periodo tiempo determinado, pasa automáticamente al modo de reposo para ahorrar energía. Para cambiar el tiempo que debe esperar la impresora antes de pasar a este modo, acceda al panel frontal, seleccione el icono del menú Configuración  $\mathbf{Q}$  y, a continuación, **Opciones panel** 

frontal > Tiempo espera modo reposo. Seleccione el tiempo de espera que desea y pulse la tecla OK. Puede establecer un tiempo entre 1 y 240 minutos. El tiempo predeterminado es de 25 minutos.

## Códigos de error del panel frontal

La impresora puede mostrar ocasionalmente un error del sistema, que se compone de un código numérico seguido de la acción recomendada que deberá realizar.

En la mayoría de los casos se le pedirá que reinicie la impresora, ya que cuando se inicia la impresora puede diagnosticar el problema mejor y es posible que pueda corregirlo automáticamente. Si el problema persiste después de reiniciar, debe ponerse en contacto con su representante de soporte HP e indicarle el código numérico del mensaje de error.

Si el mensaje de error contiene alguna otra acción recomendada, siga las instrucciones de la impresora.

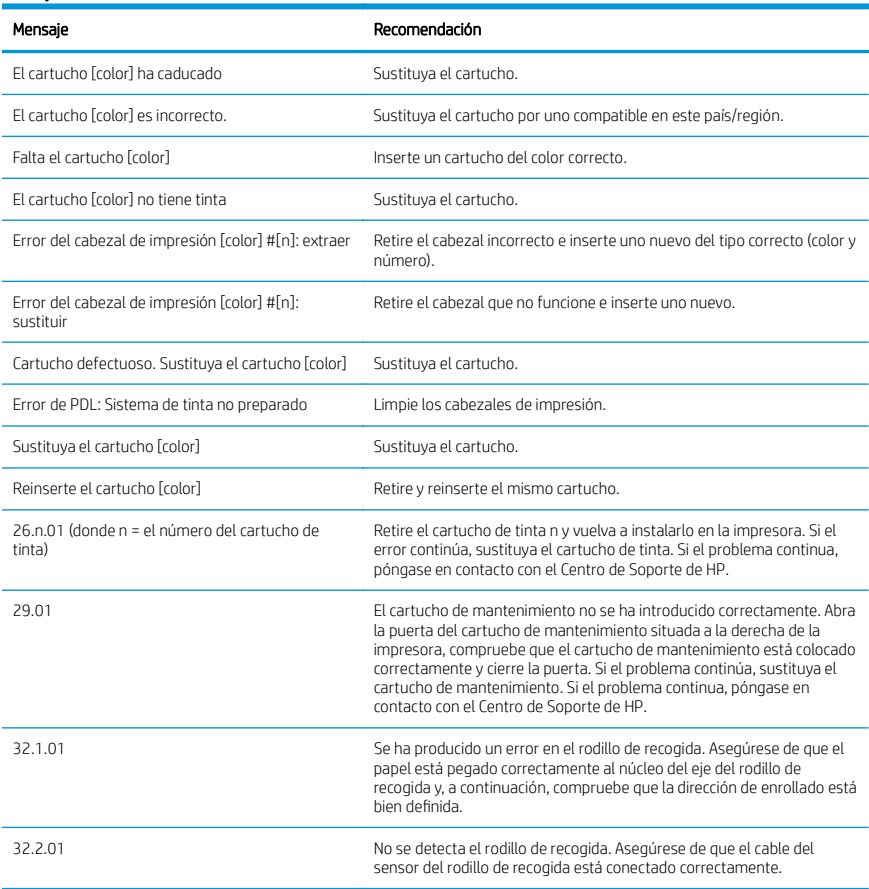

#### Mensajes de texto

Mensajes de texto (continuación)

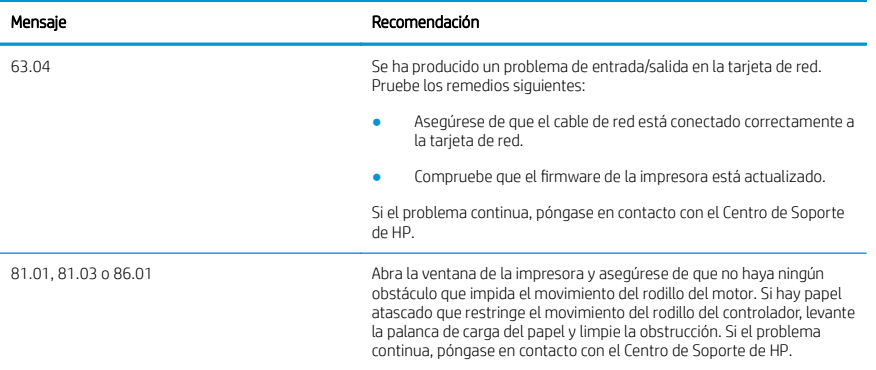

## Especificaciones de encendido

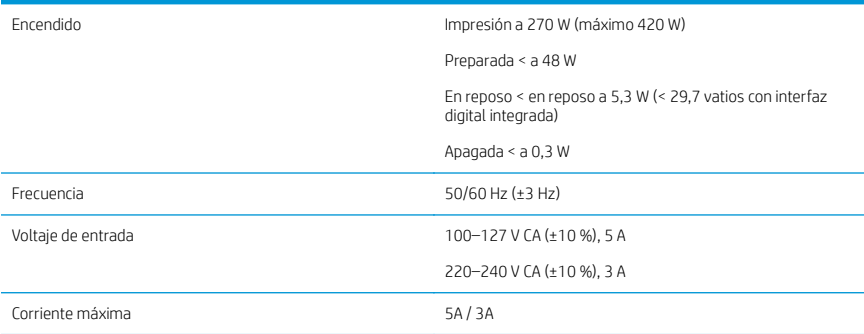

## Especificaciones ambientales

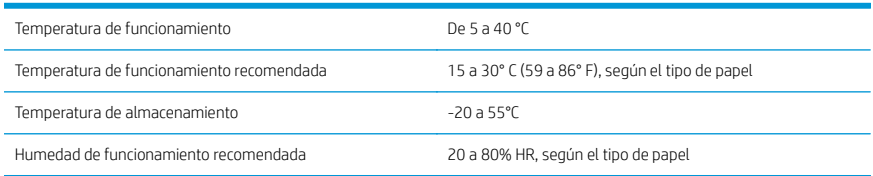

## Especificaciones acústicas

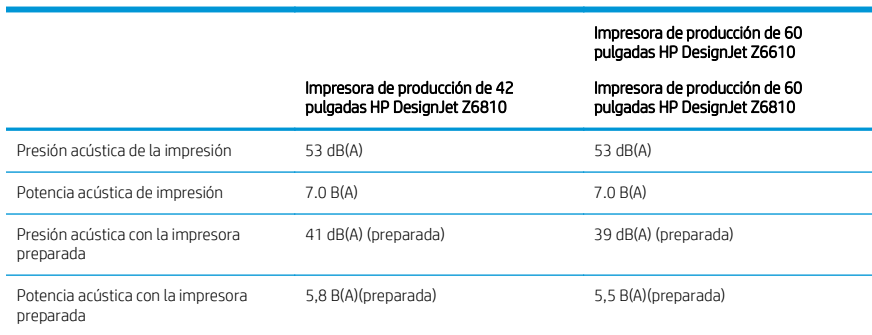

## Declaración de conformidad

Según ISO/IEC 17050-1 y EN 17050-1

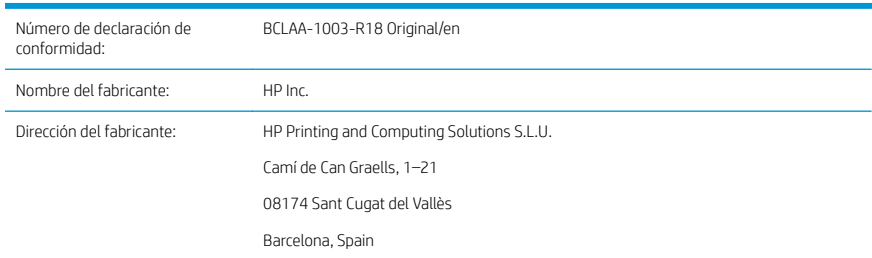

#### Declara, como único responsable, que el producto

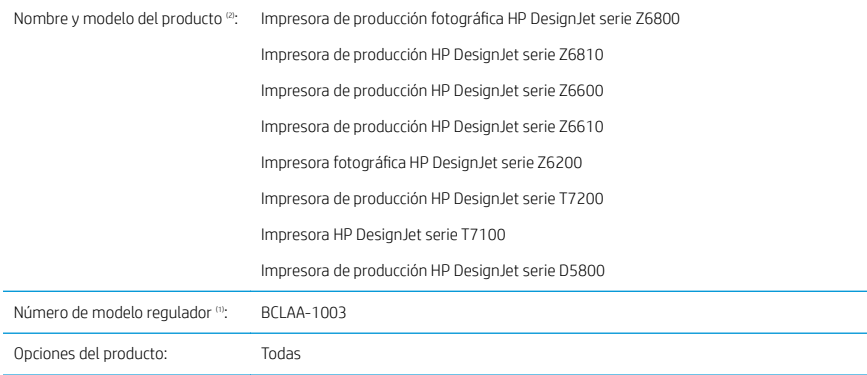

## Cumple las siguientes especificaciones y normas de producto:

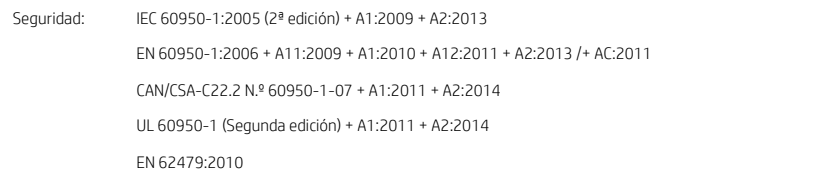

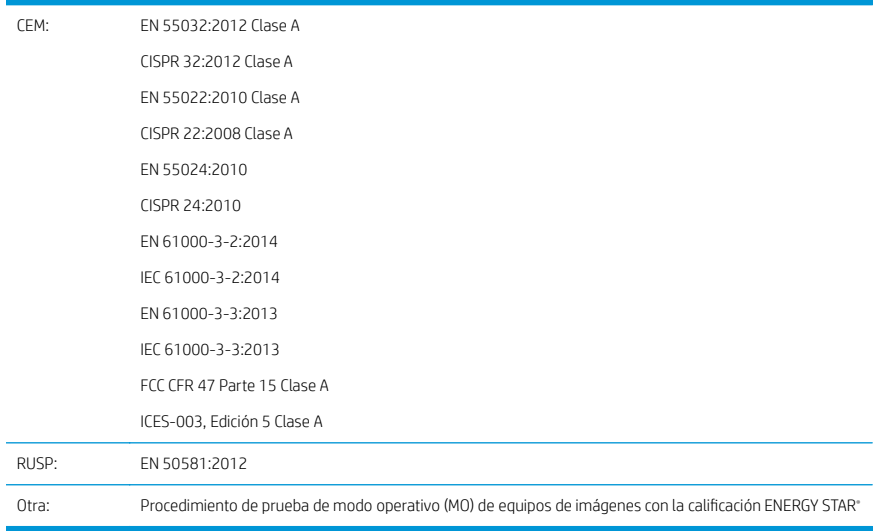

El producto cumple con lo establecido por la Directiva de bajo voltaje 2006/95/CE (hasta el 19-04-2016), la Directiva de bajo voltaje 2014/35/UE (desde el 20-04-2016), la Directiva de CEM 2004/108/CE (hasta el 19-04-2016), la Directiva de CEM 2014/30/UE (desde el 20-04-2016) y la Directiva RUSP 2011/65/UE. Asimismo, incorpora la marca  $\epsilon$  correspondiente.

Este dispositivo cumple con el apartado 15 de las normas de la FCC. Su funcionamiento está sujeto a las dos condiciones siguientes: (1) este dispositivo no causará ninguna interferencia dañina y (2) este dispositivo debe aceptar cualquier interferencia recibida, incluidas las interferencias que puedan causar un funcionamiento no deseado.

#### Información adicional

- 1. A este producto se le asigna un Número de modelo regulador que cumple con los aspectos legales del diseño. El número de modelo regulatorio es el identificador principal del producto en la documentación normativa y en los informes de prueba; este número no debe confundirse con el nombre de comercialización ni con los números del producto.
- 2. Se realizaron comprobaciones del producto en un entorno típico de HP.

ngC

Jordi Gorchs, director División de la impresión de gran formato Sant Cugat del Vallès (Barcelona) 1 de marzo de 2018

#### Contacto local sólo para temas reguladores:

HP Deutschland GmbH, HP HQ-TRE, 71025 Boeblingen, Alemania HP Inc., 1501 Page Mill Road, Palo Alto 94304, EE. UU. 650-857-1501 [http://www.hp.eu/certi](http://www.hp.eu/certificates)ficates

## Conteúdo

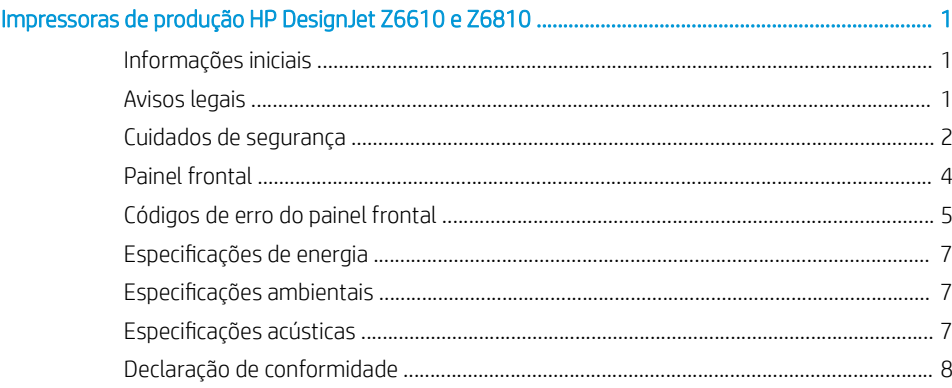

© Copyright 2018 HP Development Company, L.P.

Edição 1

#### Avisos legais

As informações contidas neste documento estão sujeitas a alteração sem prévio aviso.

As únicas garantias para produtos e serviços HP são descritas na declaração de garantia expressa que acompanha tais produtos e serviços. Nenhuma informação aqui descrita deve ser utilizada para criar uma garantia adicional. A HP não se responsabiliza por erros ou omissões editoriais ou técnicas aqui contidas.

## Impressoras de produção HP DesignJet Z6610 e Z6810

## Informações iniciais

#### O que é?

Esta é uma impressora colorida a jato de tinta desenvolvida para impressão rápida e de alta qualidade, com resolução de até 2.400 × 1.200 dpi, otimizada de uma entrada de 1.200 × 1.200 dpi (usando a opção de máxima resolução para papéis fotográficos).

- Largura máxima do papel de 1.067 mm (42 pol.) ou 1.524 mm (60 pol.).
- Rolo de recolhimento fornecido com as impressoras de 60 pol. Opcional nas impressoras de 42 pol.
- Um sistema de seis ou oito tintas que fornece uma ampla escala de cores em papéis de desenho foscos e papéis fotográficos brilhantes para impressões fotográficas e de artes gráficas.

Este documento introdutório inclui avisos legais, precauções de segurança, recursos principais do painel frontal, especificações da impressora e declaração de conformidade.

#### Onde localizo o guia do usuário?

Faça o download do guia do usuário de sua impressora em:

■ <http://hp.com/go/Z6610/manuals> <http://hp.com/go/Z6810/manuals>

Mais informações disponíveis em:

■ <http://hp.com/go/Z6610/support>

<http://hp.com/go/Z6810/support>

Faça o download do software de sua impressora em:

<http://hp.com/go/Z6610/software>

<http://hp.com/go/Z6810/software>

Você pode encontrar vídeos sobre como utilizar a impressora em:

<http://www.hp.com/supportvideos>

■ <http://www.youtube.com/HPSupportAdvanced>

#### Avisos legais

© Copyright 2018 HP Development Company, L.P.

As informações contidas neste documento estão sujeitas a alteração sem prévio aviso. As únicas garantias para produtos e serviços HP são descritas na declaração de garantia expressa que acompanha tais produtos e serviços. Nenhuma informação aqui descrita deve ser utilizada para criar uma garantia adicional. A HP não se responsabiliza por erros ou omissões editoriais ou técnicas aqui contidas.

Para alguns países/regiões, uma Garantia Limitada da HP impressa é fornecida na caixa. Em países/regiões onde a garantia não é fornecida no formato impresso, você pode solicitar uma cópia impressa em [http://www.hp.com/go/](http://www.hp.com/go/orderdocuments) [orderdocuments.](http://www.hp.com/go/orderdocuments) Você pode encontrar a declaração de conformidade buscando BCLAA-1003 em [http://www.hp.eu/](http://www.hp.eu/certificates) certifi[cates.](http://www.hp.eu/certificates)

PostScript é uma marca comercial da Adobe Systems Incorporated.

### Cuidados de segurança

Antes de usar a impressora, leia, entenda e siga estes cuidados de segurança e as leis locais de segurança, saúde e ambientais.

Para qualquer manutenção ou substituição de peça, siga as instruções fornecidas na documentação da HP para minimizar os riscos de segurança e evitar danos à impressora.

#### Diretrizes gerais de segurança

Não há peças que possam ser reparadas pelo operador dentro da impressora, exceto aquelas cobertas pelo programa Autorreparo do cliente da HP (veja [http://www.hp.com/go/selfrepair\)](http://www.hp.com/go/selfrepair). Contate o pessoal de serviço qualificado para fazer a manutenção de outras peças.

Em qualquer um dos casos a seguir, desligue a impressora e entre em contato com o representante de serviços:

- O cabo de alimentação ou o plugue está danificado.
- A impressora foi danificada devido a um impacto.
- Há algum tipo de dano mecânico ou no gabinete.
- Caiu líquido dentro da impressora.
- Há fumaça ou cheiro incomum saindo da impressora.
- A impressora caiu.
- A impressora não está funcionando corretamente.

Desligue a impressora em qualquer um dos casos a seguir:

- Durante uma tempestade.
- Durante uma queda de energia

Tome cuidado especial com as zonas marcadas com a etiqueta de aviso.

As medições de ventilação do local, seja escritório ou sala de impressão ou cópia, devem atender às regulamentações e diretrizes de segurança e de saúde ambiental (EHS) locais.

#### Risco de choque elétrico

AVISO! Os circuitos internos das fontes de alimentação integradas e da entrada de alimentação operam com voltagens perigosas, capazes de causar ferimentos graves ou morte.

Desconecte o cabo de energia da impressora antes de repará-la.

A impressora requer um disjuntor de instalação em edifício, que deve atender aos requisitos da impressora e estar de acordo com os requisitos das normas técnicas de eletricidade da jurisdição local do país no qual o equipamento é instalado.

Para evitar risco de choque elétrico:

- A impressora deve estar conectada apenas a tomadas elétricas aterradas.
- Não sobrecarregue a tomada elétrica da impressora conectando vários dispositivos.
- Não remova nem abra tampas ou plugues de sistema fechado.
- Não insira objetos nos compartimentos da impressora.
- Tome cuidado para não tropeçar nos cabos quando passar atrás da impressora.
- Insira o cabo de alimentação até o fim e de forma segura na parede e na entrada da impressora.
- Nunca manipule o cabo de alimentação com as mãos úmidas.

#### Perigo de incêndio

Para evitar risco de incêndios, tome as precauções a seguir:

- O cliente é responsável por atender aos requisitos da impressora e aos requisitos das normas técnicas de eletricidade de acordo com a jurisdição do país onde a impressora está instalada. Use a voltagem de fonte de alimentação especificada na placa de identificação.
- Use somente o cabo fornecido pela HP com a impressora. Não use um cabo danificado. Não use o cabo de alimentação com outros produtos.
- Não insira objetos nos compartimentos da impressora.
- Não derrube líquidos na impressora. Após a limpeza, certifique-se de que todos os componentes estejam secos antes de usar a impressora novamente.
- Não use produtos aerossóis que contenham gases inflamáveis no interior nem em volta da impressora. Não utilize a impressora em um ambiente com risco de combustão.
- Não bloqueie nem cubra as aberturas da impressora.

#### Perigo mecânico

A impressora contém peças móveis que podem causar lesões. Para evitar lesões, tome estas precauções quando trabalhar perto da impressora:

- Mantenha sua roupa e todas as partes de seu corpo longe de peças móveis.
- Não use correntes, pulseiras nem outros objetos pendurados.
- Se seu cabelo for comprido, prenda-o para que ele não entre na impressora.
- Cuidado para que mangas e luvas não figuem presas nas peças móveis.
- Não utilize a impressora com as tampas abertas.
- As pás da ventoinha interna são peças móveis perigosas. Desconecte a impressora antes de iniciar a manutenção.
- Nunca insira suas mãos na impressora enquanto ela estiver imprimindo, devido às pecas móveis no interior.

#### Perigo de papel pesado

Tome cuidado especial para evitar lesão pessoal quando trabalhar com papel pesado.

- Talvez seja necessário mais de uma pessoa para manusear os rolos de papel pesados. Tome cuidado para evitar problemas de coluna e/ou lesões.
- Ao manusear rolos de papel pesados, use equipamentos de proteção pessoal, inclusive botas e luvas.
- Siga as normas locais de segurança, saúde e ambientais para uso de rolos de papel pesados.

#### Manipulação de tinta

A HP recomenda que você use luvas ao manusear os suprimentos de tinta.

## Painel frontal

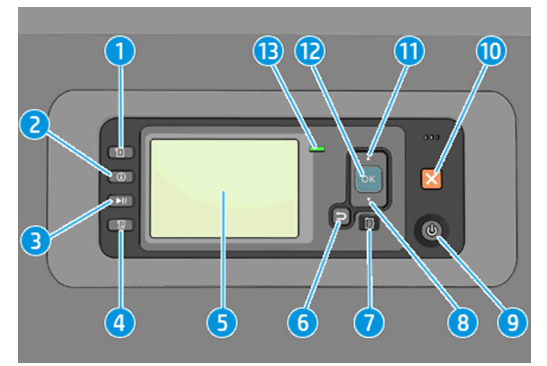

O painel frontal contém os seguintes componentes, começando com as quatro teclas de acesso direto:

#### 1. Ativar carregamento de mídia.

- 2. Tecla Exibir informações. Ao pressionar essa tecla repetidamente, você verá as informações de todos os papéis carregados, níveis de tinta da impressora, conexão da impressora com o computador e status do cabeçote de impressão.
- 3. A tecla Pausar impressão interrompe a impressão imediatamente. Pressione novamente a tecla para reiniciar a impressão. Essa função é útil, por exemplo, ao alterar ou carregar um rolo.
- 4. Tecla Alimentação e corte de formulário.
- 5. Painel frontal exibe erros, avisos e informações sobre como usar a impressora.
- 6. Tecla Voltar: para voltar para a etapa anterior em um procedimento ou interação. Para ir para o nível superior ou sair da opção no menu ou quando uma opção é apresentada.
- 7. Tecla Menu: pressione para retornar ao menu principal do visor do painel frontal. Caso você já esteja no menu principal, ele exibirá a tela de status.
- 8. Tecla Para baixo: para descer e ir até um menu ou opção, ou para diminuir um valor, por exemplo, durante a configuração do contraste do painel frontal ou endereço IP.
- 9. Tecla Power: para ligar ou desligar a impressora, essa tecla também tem uma luz para indicar o status da impressora. Se a luz da tecla Power estiver apagada, a impressora está desligada. Se a luz da tecla Power estiver piscando em verde, a impressora está sendo inicializada. Se a luz da tecla Power estiver verde, a impressora está ligada. Se a luz da tecla Power estiver âmbar, a impressora está em espera. Se a luz da tecla Power estiver piscando em âmbar, a impressora requer atenção.
- 10. Tecla Cancelar: para interromper um procedimento ou interação.
- 11. Tecla Para cima: para subir em um menu ou opção, ou para aumentar um valor, por exemplo, durante a configuração do contraste do visor do painel frontal ou do endereço IP.
- 12. Tecla OK: para confirmar uma ação em um procedimento ou interação. Para entrar em um submenu no menu. Para selecionar um valor quando receber uma opção. Se a tela de status for exibida, essa tecla o levará ao menu principal.
- 13. Luz de status indica o status da impressora. Se a luz do status estiver verde, a impressora está pronta. Se estiver piscando na cor verde, a impressora está ocupada. Se estiver âmbar, há um erro do sistema. Se estiver piscando em âmbar, a impressora requer atenção.

Se a impressora ficar ligada, mas não for utilizada durante um certo período, ela entra automaticamente no modo de suspensão para economizar energia. Para alterar o tempo de espera da impressora antes que ela entre no modo espera, vá para o painel frontal, selecione o ícone menu Configuração | e então Opç. painel frontal > Lim.

tempo modo repouso. Assinale o tempo de espera desejado e pressione a tecla OK. Você pode definir o tempo de 1 minuto a 240 minutos. O tempo padrão é 25 minutos.

### Códigos de erro do painel frontal

Mensagens de texto

A impressora ocasionalmente pode exibir um erro de sistema, constituído por um código numérico seguido pela ação recomendada que você deve realizar.

Na maioria dos casos, será solicitado que reinicialize a impressora, pois quando a impressora é inicializada, ela pode diagnosticar o problema melhor e pode ser capaz de repará-lo automaticamente. Se o problema persistir após reinicializar, você deverá entrar em contato com o representante de suporte HP e fornecer o código numérico da mensagem de erro.

Se a mensagem de erro contém alguma outra ação recomendada, siga as instruções da impressora.

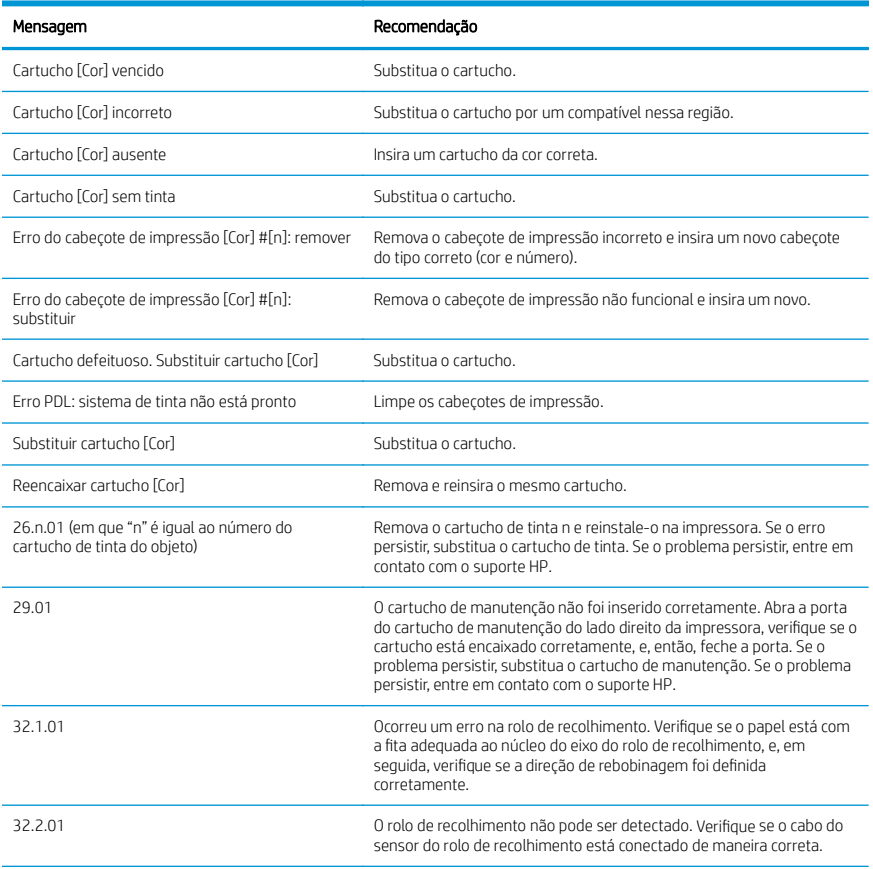

#### Mensagens de texto (continuação)

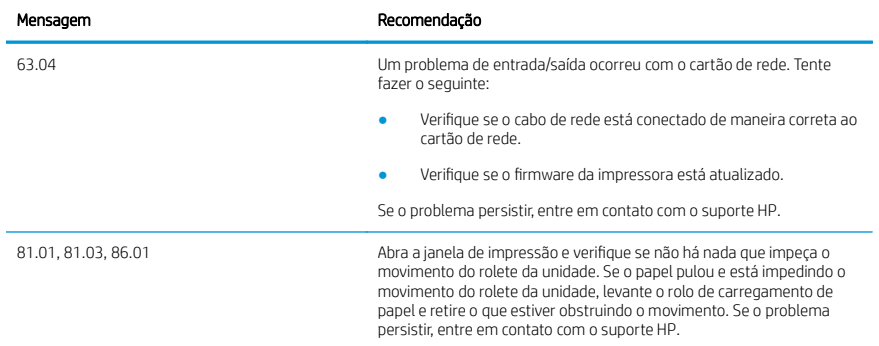

## Especificações de energia

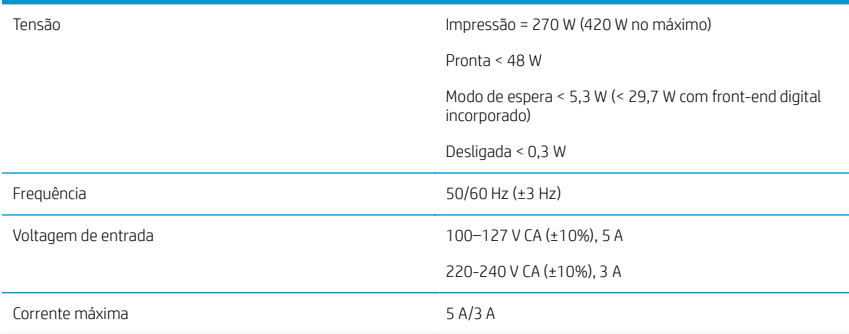

## Especificações ambientais

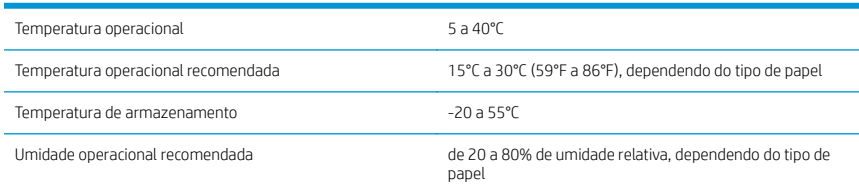

## Especificações acústicas

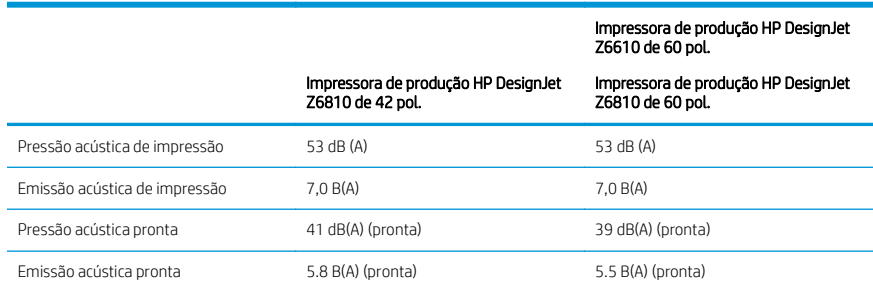

## Declaração de conformidade

De acordo com ISO/IEC 17050-1 e EN 17050-1

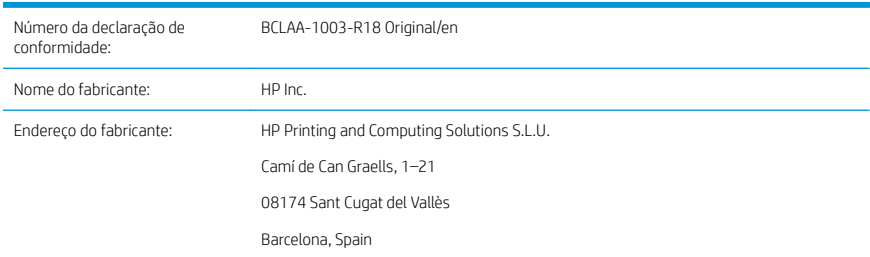

### Declara, sob sua responsabilidade exclusiva, que o produto:

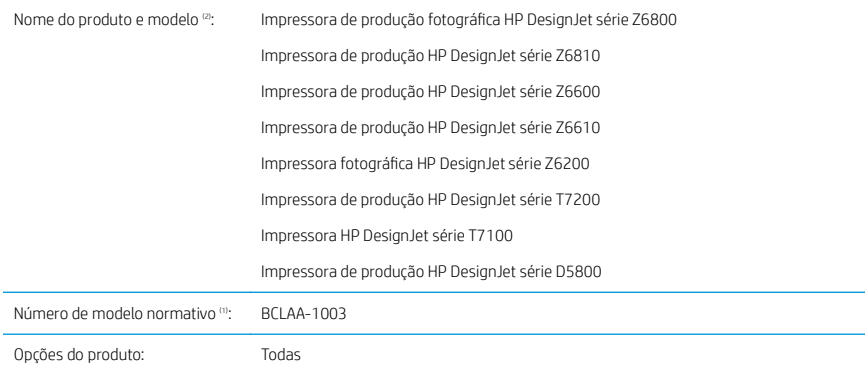

### Está em conformidade com as seguintes especificações e normas de produto:

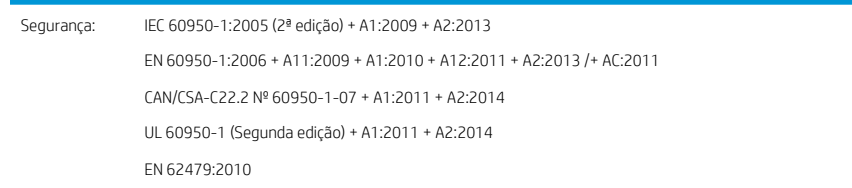
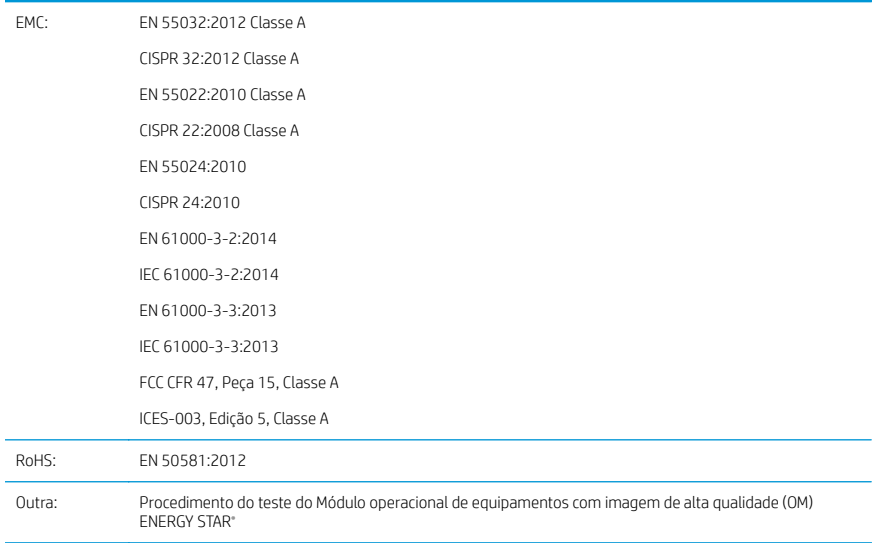

O produto aqui descrito está em conformidade com os requisitos da Diretiva de Baixa Voltagem 2006/95/CE (até 19/04/2016), da Diretiva de Baixa Tensão 2014/35/UE (de 20/04/2016), da Diretiva EMC 2004/108/CE (até 19/04/2016), da Diretiva EMC 2014/30/UE (de 20/04/2016) e da Diretiva RoHS 2011/65/UE e apresenta a marca C Correspondente.

Este dispositivo está de acordo com a Parte 15 das Normas da FCC. A operação está sujeita às duas condições a seguir: (1) Esse dispositivo não pode causar interferência prejudicial, e (2) esse dispositivo deve aceitar qualquer interferência recebida, inclusive aquelas que possam causar funcionamento indesejado.

#### Informações adicionais

- 1. O produto está atribuído a um Número de modelo normativo que corresponde ao aspecto normativo do design. O Número de modelo normativo é o principal identificador de produto na documentação normativa e em relatórios de teste; esse número não deve ser confundido com o nome de comercialização nem com números de produto.
- 2. Este produto foi testado em um ambiente da HP típico.

كميه

Jordi Gorchs, gerente Divisão de impressão em grandes formatos Sant Cugat del Vallès, Barcelona 1º de março de 2018

#### Contatos locais apenas para tópicos de regulamentação:

HP Deutschland GmbH, HP HQ-TRE, 71025 Boeblingen, Alemanha HP Inc., 1501 Page Mill Road, Palo Alto 94304, EUA. 650-857-1501 [http://www.hp.eu/certi](http://www.hp.eu/certificates)ficates

# Inhoudsopgave

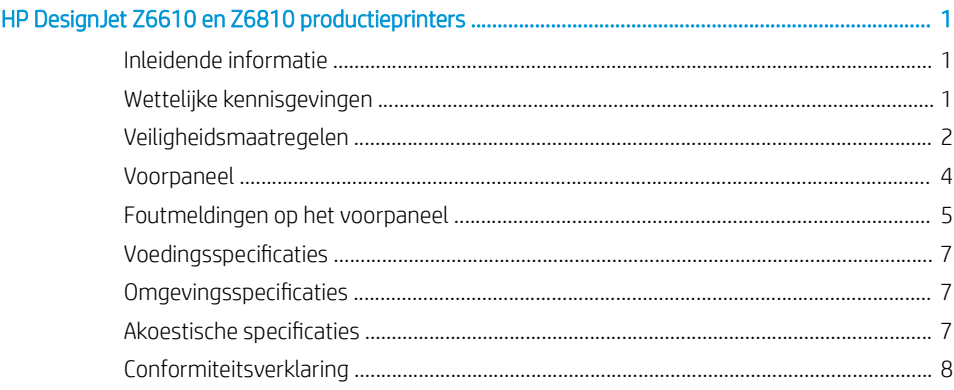

© Copyright 2018 HP Development Company, L.P.

Uitgave 1

#### Wettelijke kennisgevingen

De informatie in dit document kan zonder vooraankondiging worden gewijzigd.

De enige garanties voor HP producten en diensten worden vermeld in de specifieke garantieverklaring bij dergelijke producten en diensten. Niets in dit document mag worden opgevat als aanvullende garantie. HP stelt zich niet aansprakelijk voor technische of redactionele fouten of weglatingen in dit document.

## HP DesignJet Z6610 en Z6810 productieprinters

## Inleidende informatie

#### Omschrijving

Uw printer is een kleureninkjetprinter ontworpen voor snel afdrukken in hoge kwaliteit, met een resolutie tot 2400 × 1200 geoptimaliseerde dpi en een invoer van 1200 × 1200 dpi (met de optie Maximale resolutie voor fotopapier).

- Maximale papierbreedte van 1067 mm (42 inch) of 1524 mm (60 inch).
- Er wordt een take-up reel bij de 60-inch printers geleverd. Optioneel voor de 42-inch printer.
- Een zes- of achtinktensysteem met een groot kleurbereik voor prints op mat kunstpapier en glanzend fotopapier voor fotografie en grafische vormgeving.

Dit inleidende document bevat wettelijke kennisgevingen, veiligheidsmaatregelen, de belangrijkste functies van het voorpaneel, de printerspecificaties en de conformiteitsverklaring.

#### Waar kunt u de gebruikershandleiding vinden?

U kunt de gebruikershandleiding van uw printer downloaden van:

■ <http://hp.com/go/Z6610/manuals> <http://hp.com/go/Z6810/manuals>

Meer informatie is beschikbaar op:

■ <http://hp.com/go/Z6610/support> <http://hp.com/go/Z6810/support>

U kunt de software voor uw printer downloaden van:

http://hp.com/go/76610/software <http://hp.com/go/Z6810/software>

U vindt video's over het gebruik van de printer op:

- <http://www.hp.com/supportvideos>
- <http://www.youtube.com/HPSupportAdvanced>

## Nederlands Nederlands

#### Wettelijke kennisgevingen

© Copyright 2018 HP Development Company, L.P.

De informatie in dit document kan zonder vooraankondiging worden gewijzigd. De enige garanties voor HP producten en diensten worden vermeld in de specifieke garantieverklaring bij dergelijke producten en diensten. Niets in dit document mag worden opgevat als aanvullende garantie. HP stelt zich niet aansprakelijk voor technische of redactionele fouten of weglatingen in dit document.

In sommige landen/regio's wordt er een afgedrukte Beperkte garantieverklaring van HP geleverd in de doos. In landen/regio's waar de garantie niet gedrukt wordt geleverd, kunt u een gedrukte versie aanvragen via [http://www.hp.com/go/orderdocuments.](http://www.hp.com/go/orderdocuments) U kunt de conformiteitsverklaring vinden door naar BCLAA-1003 te zoeken op [http://www.hp.eu/certi](http://www.hp.eu/certificates)ficates.

PostScript is een handelsmerk van Adobe Systems Incorporated.

#### Veiligheidsmaatregelen

Lees, begrijp en volg vóór gebruik van deze printer de veiligheidsvoorzorgsmaatregelen en zorg ervoor dat u voldoet aan de lokale milieu-, gezondheids- en veiligheidsvoorschriften.

Om onderhoud uit te voeren of een onderdeel te vervangen, volgt u de instructies die in de HP documentatie worden vermeld om veiligheidsrisico's te minimaliseren en printerbeschadiging te voorkomen.

#### Algemene veiligheidsrichtlijnen

Er zijn geen door de bediener te onderhouden onderdelen in de printer behalve deze die aan de orde komen in het reparatieprogramma voor klanten van HP (zie <http://www.hp.com/go/selfrepair>). Raadpleeg voor onderhoud aan andere onderdelen gekwalificeerde onderhoudsmedewerkers.

Schakel de printer uit en neem contact op met de servicevertegenwoordiger in de volgende gevallen:

- Het netsnoer of de stekker is beschadigd.
- De printer is beschadigd door een klap.
- Er is mechanische schade of schade aan de behuizing.
- Er is vloeistof in de printer gekomen.
- Er komt rook of een ongewone lucht uit de printer.
- lemand heeft de printer laten vallen.
- De printer functioneert niet als normaal.

Zet de printer uit in de volgende gevallen:

- Tijdens onweer
- Tijdens een stroomstoring

Wees extra voorzichtig met zones die zijn gemarkeerd met waarschuwingslabels.

De ventilatie van uw kantoor of kopieer-/printerruimten moet voldoen aan de plaatselijke richtlijnen en voorschriften op het gebied van milieu, gezondheid en veiligheid.

#### Gevaar van elektrische schok

WAARSCHUWING! De interne circuits van de ingebouwde voedingstoevoer en de stroomingang werken met gevaarlijke spanningen en kunnen ernstig persoonlijk letsel of zelfs overlijden veroorzaken.

Ontkoppel het netsnoer van de printer alvorens onderhoud aan de printer uit te voeren.

De printer vereist een stroomonderbreker voor bouwinstallaties die moet voldoen aan de vereisten van de printer en aan de voorschriften op elektriciteitsgebied in het lokale rechtsgebied van het land waarin de apparatuur wordt geïnstalleerd.

Ter vermijding van een elektrische schok:

- De printer mag alleen op geaarde stopcontacten worden aangesloten.
- Voorkom dat de printer overbelast raakt met meerdere apparaten.
- De afgesloten systeemkappen of -pluggen niet verwijderen of openen.
- Steek geen voorwerpen door sleuven in de printer.
- Struikel niet over de kabels als u achter de printer loopt.
- Steek het netsnoer stevig en volledig in het wandstopcontact en de printeringang.
- Raak het netsnoer nooit aan als u natte handen heeft.

#### **Brandgevaar**

Neem de volgende voorzorgsmaatregelen om het risico op brand te vermijden:

- Het is de verantwoordelijkheid van de klant om te voldoen aan de vereisten van de printer en aan de plaatselijke elektrische regelgeving van het land waar de printer wordt geïnstalleerd. Gebruik de stroomspanning die op het typeplaatje staat vermeld.
- Gebruik alleen het netsnoer dat door HP met de printer is geleverd. Gebruik geen beschadigd netsnoer. Gebruik het netsnoer niet met andere producten.
- Steek geen voorwerpen door sleuven in de printer.
- Mors geen vloeistof op de printer. Zorg ervoor dat na het reinigen alle componenten droog zijn voordat de printer weer wordt gebruikt.
- Gebruik in en om de printer geen spuitbusproducten die ontbrandbare gassen bevatten. Gebruik de printer niet in een omgeving met explosiegevaar.
- Blokkeer of bedek de openingen van de printer niet.

#### Mechanisch gevaar

De printer heeft bewegende delen die persoonlijk letsel kunnen veroorzaken. Neem de volgende voorzorgsmaatregelen om persoonlijk letsel te voorkomen wanneer u dicht bij de printer werkt.

- Houd kleding en alle lichaamsdelen uit de buurt van bewegende delen.
- Draag geen halskettingen, armbanden en andere hangende voorwerpen.
- Als uw haar lang is, probeer dit dan vast te zetten zodat het niet in de printer terecht kan komen.
- Zorg ervoor dat mouwen of handschoenen niet vast komen te zitten in de bewegende delen.
- Gebruik de printer niet zonder kleppen.
- Interne ventilatorbladen zijn gevaarlijke bewegende onderdelen. Koppel de printer los voorafgaand aan onderhoud.
- Omwille van de bewegende delen mag u uw handen nooit in de printer steken tijdens het afdrukken.

#### Gevaar van zware papier

Speciale aandacht is vereist om persoonlijk letsel te voorkomen bij het hanteren van zwaar papier.

- Bij het hanteren van zware papierrollen kunnen meerdere personen nodig zijn. Let er op dat de rug niet te veel wordt belast en dat letsel wordt voorkomen.
- Draag persoonlijke beschermingsmiddelen, inclusief schoenen en handschoenen, bij het hanteren van zware papierrollen.
- Volg uw lokale milieu-, gezondheids- en veiligheidsvoorschriften bij het hanteren van zware papierrollen.

#### Omgaan met inkt

HP beveelt het dragen van handschoenen aan bij de verwerking van inktvoorraden.

### Voorpaneel

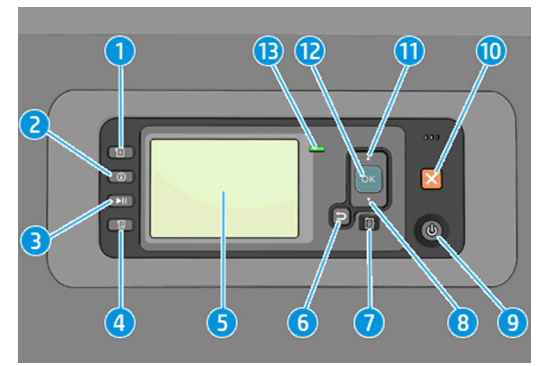

Het frontpanel heeft de volgende onderdelen, beginnend met de vier sleutels voor rechtstreekse toegang:

#### 1. Laad de media.

- 2. De toets Informatie weergeven. Door herhaaldelijk op deze toets te drukken, ziet u informatie over het geladen papier, de verbinding van de printer met de computer, het inktniveau van de printer en de printkopstatus.
- 3. De toets Afdrukken pauzeren pauzeert het printen direct. Druk nogmaals op de toets om het afdrukken te hervatten. Dit kan nuttig zijn als u bijvoorbeeld een rol wilt wisselen of laden.
- 4. De toets Form feed en afsnijden.
- 5. Op het frontpanelscherm worden foutmeldingen, waarschuwingen en informatie over het gebruik van uw printer weergegeven.
- 6. De toets Vorige: naar de vorige stap in een procedure of interactie gaan. Naar het bovenliggende niveau gaan, de optie in het menu te verlaten of wanneer een optie wordt gegeven.
- 7. De toets Menu: druk hierop om terug te keren naar het hoofdmenu van het frontpanelscherm. Als u zich al in het hoofdmenu bevindt dan wordt het statusscherm weergegeven.
- 8. De toets **Omlaag**: in het menu een optie naar beneden gaan of een waarde verlagen, bijvoorbeeld bij het configureren van het schermcontrast van het frontpanel of het IP-adres.
- 9. Aan/uit-toets: de printer uit- en inschakelen, het heeft ook een lampje die de status van de printer aangeeft. Als het aan-/uitlampje niet brandt, staat de printer uit. Als het aan-/uitlampje groen knippert, is de printer bezig met opstarten. Als het aan-/uitlampje groen is, is de printer ingeschakeld. Als het aan-/uitlampje oranje is, staat de printer in de standby-stand. Als het aan-/uitlampje oranje knippert, heeft de printer uw aandacht nodig.
- 10. De toets **Annuleren**: een procedure of interactie annuleren.
- 11. De toets Omhoog: in het menu een optie naar boven gaan of een waarde verhogen, bijvoorbeeld bij het configureren van het schermcontrast van het bedieningspaneel of het IP-adres.
- 12. OK-toets: een actie bevestigen tijdens een procedure of interactie. Een submenu in het menu openen. Een waarde selecteren wanneer een optie wordt gegeven. Als het statusscherm wordt weergegeven, dan kunt u met deze sleutel naar het hoofdmenu.
- 13. Statuslampie geeft de status van de printer aan. Als het statuslampje groen brandt, is de printer klaar. Als het groen knippert, is de printer bezig. Als het oranje brandt, is er een systeemfout. Als het oranje knippert, heeft de printer uw aandacht nodig.

Als de printer is ingeschakeld maar een bepaalde periode niet wordt gebruikt, wordt de slaapstand automatisch geactiveerd om energie te besparen. Als u de wachttijd van de printer voor het activeren van de slaapstand wilt

wiizigen, selecteert u het pictogram Instellingen **op het frontpanel en kiest u Frontpanelopties > Wachttiid** 

slaapstand. Markeer de gewenste wachttijd en druk op de toets OK. U kunt een tijd instellen tussen 1 en 240 minuten. De standaardtijd is 25 minuten.

#### Foutmeldingen op het voorpaneel

De printer kan in sommige gevallen een systeemfout weergeven, bestaande uit een numerieke code, gevolgd door de aanbevolen actie die u moet ondernemen.

In de meeste gevallen wordt u gevraagd om de printer te herstarten, omdat als de printer start, deze het probleem beter kan diagnosticeren en dit mogelijk automatisch kan oplossen. Als het probleem na het opnieuw opstarten aanhoudt, neemt u contact op met uw ondersteuningsvertegenwoordiger van HP en zorgt u ervoor dat u de numerieke code van de foutmelding bij de hand hebt.

Als de foutmelding enkele aanbevolen acties bevat, volgt u de instructies van de printer.

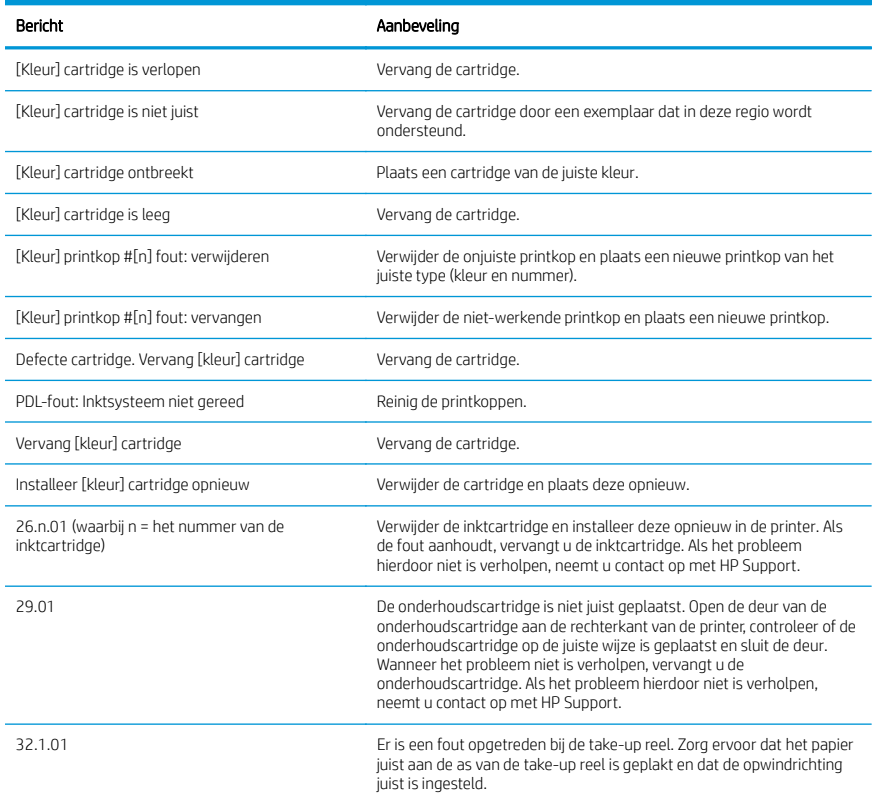

#### Tekstberichten

#### Tekstberichten (vervolg)

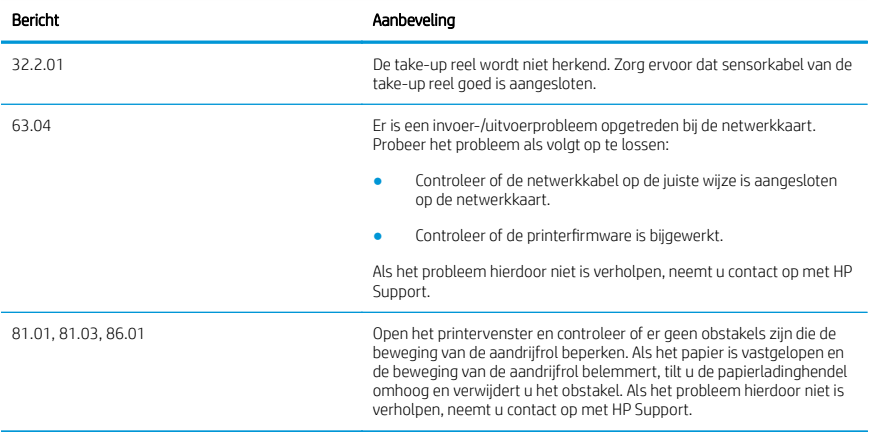

## Voedingsspecificaties

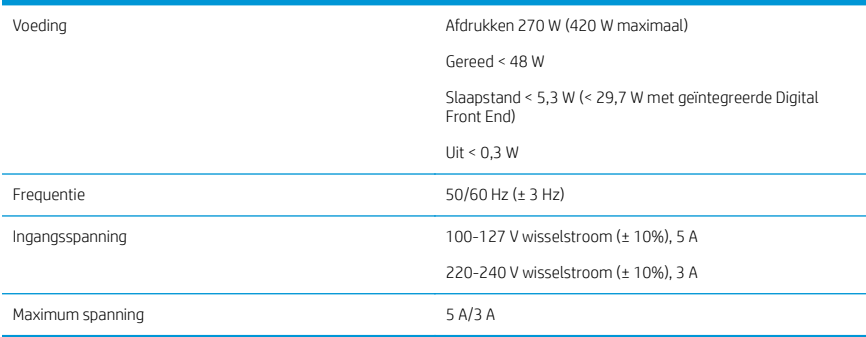

## Omgevingsspecificaties

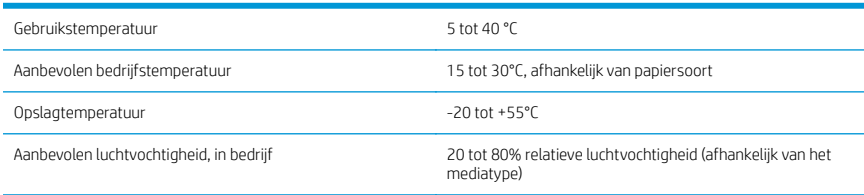

## Akoestische specificaties

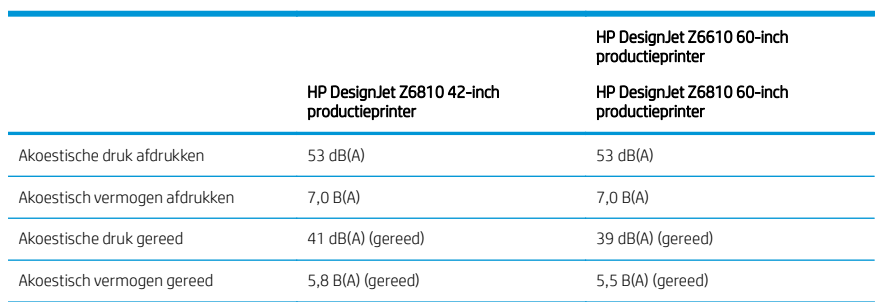

### Conformiteitsverklaring

Conform ISO/IEC 17050-1 en EN 17050-1

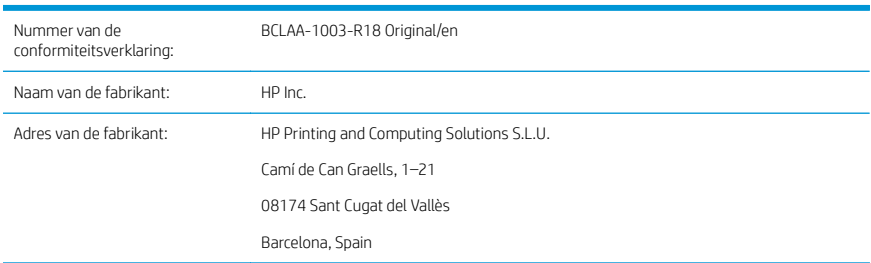

#### Verklaart, voor eigen verantwoordelijkheid, dat het product:

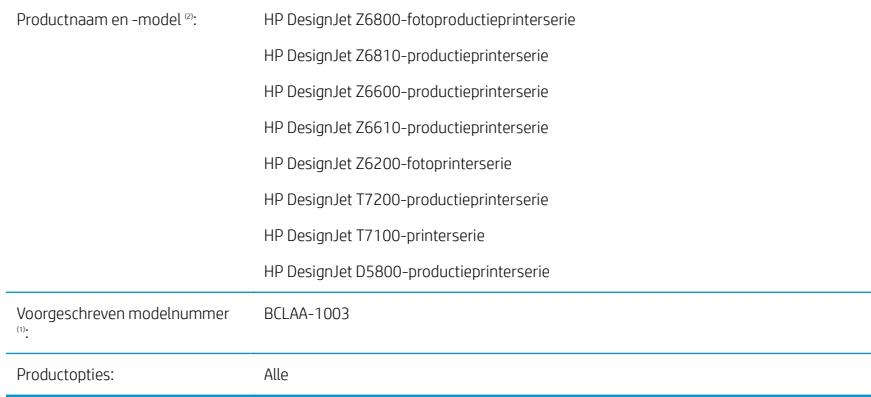

#### Voldoet aan de volgende productspecificaties en -voorschriften:

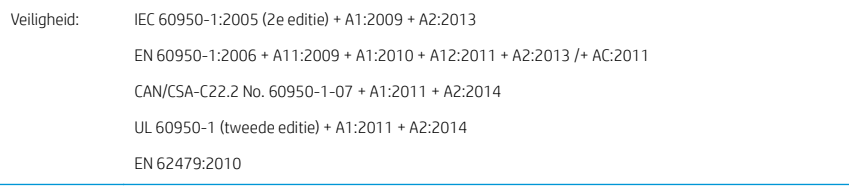

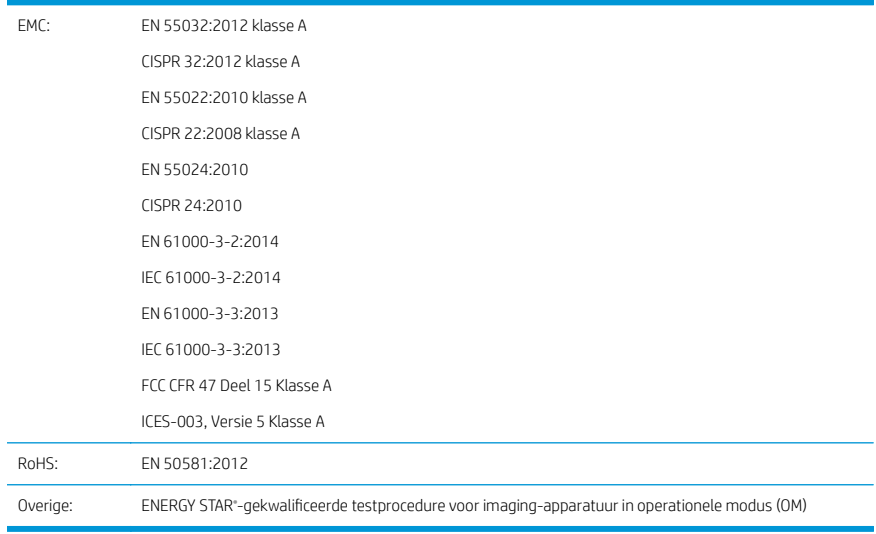

Het product voldoet hiermee aan de vereisten van de laagspanningsrichtlijn 2006/95/EC (tot 19-04-2016), de laagspanningsrichtlijn 2014/35/EU (vanaf 20-04-2016), de EMC-richtlijn 2004/108/EC (tot 19-04-2016), de EMCrichtlijn 2014/30/EU (vanaf 20-04-2016) en de RoHS-richtlijn 2011/65/EU en heeft dienovereenkomstig het  $\epsilon$ keurmerk.

Dit apparaat voldoet aan deel 15 van de FCC-regels. De bediening is onderworpen aan de volgende twee voorwaarden: (1) Dit apparaat mag geen schadelijke interferentie veroorzaken en (2) dit apparaat moet iedere ontvangen interferentie accepteren, alsmede interferentie die mogelijk leidt tot ongewenste bediening.

#### Aanvullende informatie

- 1. Het product heeft een voorgeschreven modelnummer, dat bij de regelgevingsaspecten van het ontwerp blijft. Het voorgeschreven modelnummer is het identificatiemiddel van het hoofdproduct in de regelgevende documentatie en testrapporten; dit nummer is niet hetzelfde als de merknaam of de productnummers.
- 2. Dit product is getest in een normale HP omgeving.

Jordi Gorchs, Manager Large Format Printing Division Sant Cugat del Vallès, Barcelona 1 maart 2018

#### Lokale contactpersonen, alleen voor regelgevingsonderwerpen:

HP Deutschland GmbH, HQ-TRE, 71025 Böblingen, Duitsland

HP Inc., 1501 Page Mill Road, Palo Alto 94304, VS 650-857-1501

[http://www.hp.eu/certi](http://www.hp.eu/certificates)ficates

© Copyright 2018 HP Development Company, L.P. Large Format Division Camí de Can Graells 1-21 · 08174 Sant Cugat del Vallès Barcelona · Spain All rights reserved Printed in XXX

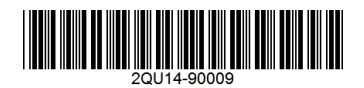